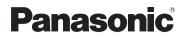

Operating Instructions SD Video Camera

# Model No. SDR-S10P/PC

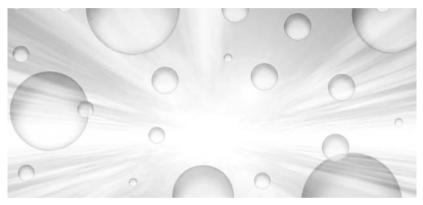

Before connecting, operating or adjusting this product, please read the instructions completely.

Spanish Quick Use Guide is included.

Guía para rápida consulta en español está incluida.

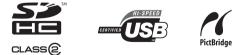

For USA assistance, please call: 1-800-211-PANA(7262) or, contact us via the web at: http://www.panasonic.com/contactinfo

For Canadian assistance, please call: 1-800-561-5505 or visit us at www.panasonic.ca

VQT1D97

# Things You Should Know

# Thank you for choosing Panasonic!

You have purchased one of the most sophisticated and reliable products on the market today. Used properly, we're sure it will bring you and your family years of enjoyment. Please take time to fill in the information on the right.

Be sure to **retain this manual** as your convenient camera information source.

| Date of Purchase      |
|-----------------------|
| Dealer Purchased From |
| Dealer Address        |
| Dealer Phone No.      |
| Model No.             |
| Serial No.            |
|                       |

# Safety Precautions

# WARNING:

TO REDUCE THE RISK OF FIRE, ELECTRIC SHOCK OR PRODUCT DAMAGE, • DO NOT EXPOSE THIS APPARATUS TO RAIN, MOISTURE, DRIPPING OR

- SPLASHING AND THAT NO OBJECTS FILLED WITH LIQUIDS, SUCH AS VASES, SHALL BE PLACED ON THE APPARATUS.
- USE ONLY THE RECOMMENDED ACCESSORIES.
- DO NOT REMOVE THE COVER (OR BACK); THERE ARE NO USER SERVICEABLE PARTS INSIDE. REFER SERVICING TO QUALIFIED SERVICE PERSONNEL.

# CAUTION!

DO NOT INSTALL OR PLACE THIS UNIT IN A BOOKCASE, BUILT-IN CABINET OR IN ANOTHER CONFINED SPACE. ENSURE THE UNIT IS WELL VENTILATED. TO PREVENT RISK OF ELECTRIC SHOCK OR FIRE HAZARD DUE TO OVERHEATING, ENSURE THAT CURTAINS AND ANY OTHER MATERIALS DO NOT OBSTRUCT THE VENTILATION VENTS.

# **WARNING**

• AS WITH ANY SMALL OBJECT, SD CARDS CAN BE SWALLOWED BY YOUNG CHILDREN. DO NOT ALLOW CHILDREN TO HANDLE THE SD CARD.

#### THE FOLLOWING APPLIES ONLY IN THE U.S.A.

**FCC Note:** This equipment has been tested and found to comply with the limits for a Class B digital device, pursuant to Part 15 of the FCC Rules. These limits are designed to provide reasonable protection against harmful interference in a residential installation. This equipment generates, uses, and can radiate radio frequency energy and, if not installed and used in accordance with the instructions, may cause harmful interference to radio communications. However, there is no guarantee that interference will not occur in a particular installation. If this equipment does cause harmful interference to radio or television reception, which can be determined by turning the equipment off and on, the user is encouraged to try to correct the interference by one or more of the following measures:

- Reorient or relocate the receiving antenna.
- Increase the separation between the equipment and receiver.
- Connect the equipment into an outlet on a circuit different from that to which the receiver is connected.
- Consult the dealer or an experienced radio/TV technician for help.

FCC Caution: To assure continued compliance, follow the attached installation instructions and use only shielded interface cables with ferrite core when connecting to computer or peripheral devices.

Any changes or modifications not expressly approved by the party responsible for compliance could void the user's authority to operate this equipment.

Declaration of Conformity

| Trade Name:        | Panasonic                              |
|--------------------|----------------------------------------|
| Model No.:         | SDR-S10P                               |
| Responsible party: | Panasonic Corporation of North America |
|                    | One Panasonic Way, Secaucus, NJ 07094  |
| Support Contact:   | Panasonic Consumer Electronics Company |
|                    | 1-800-211-PANA (7262)                  |

This device complies with Part 15 of the FCC Rules. Operation is subject to the following two conditions: (1)This device may not cause harmful interference, and (2) this device must accept any interference received, including interference that may cause undesired operation.

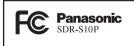

#### THE FOLLOWING APPLIES ONLY IN CANADA

This Class B digital apparatus complies with Canadian ICES-003.

# IMPORTANT SAFETY INSTRUCTIONS

Read these operating instructions carefully before using the unit. Follow the safety instructions on the unit and the applicable safety instructions listed below. Keep these operating instructions handy for future reference.

- 1) Read these instructions.
- 2) Keep these instructions.
- 3) Heed all warnings.
- 4) Follow all instructions.
- 5) Do not use this apparatus near water.
- 6) Clean only with dry cloth.
- Do not block any ventilation openings. Install in accordance with the manufacturer's instructions.
- Do not install near any heat sources such as radiators, heat registers, stoves, or other apparatus (including amplifiers) that produce heat.
- 9) Do not defeat the safety purpose of the polarized or grounding-type plug. A polarized plug has two blades with one wider than the other. A grounding type plug has two blades and a third grounding prong. The wide blade or the third prong are provided for your safety. If the provided plug does not fit into your outlet, consult an electrician for replacement of the obsolete outlet.
- 10) Protect the power cord from being walked on or pinched particularly at plugs, convenience receptacles, and the point where they exit from the apparatus.
- 11) Only use attachments/accessories specified by the manufacturer.
- 12) Use only with the cart, stand, tripod, bracket, or the table specified by the manufacturer, or sold with the apparatus. When a cart is used, use caution when moving the cart/apparatus combination to avoid injury from tip-over.
- 13) Unplug this apparatus during lightning storms or when it will be left unused for long periods of time.

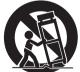

14) Refer all servicing to qualified service personnel. Servicing is required when the apparatus has been damaged in any way, such as when the power-supply cord or plug is damaged, liquid has been spilled or objects have fallen into the apparatus, the apparatus has been exposed to rain or moisture, does not operate normally, or has been dropped.

# Precautions

# A WARNING

• TO AVOID SHOCK HAZARD ... Your camera and power supply should not be exposed to rain or moisture. Do not connect the power supply or operate vour camera if it gets wet. Your camera has been designed for outdoor use, however it is not designed to sustain direct exposure to water, rain, sleet, snow, sand, dust, or a direct splashing from a pool or even a cup of coffee. This action could permanently damage the internal parts of your camera. Do not attempt to disassemble this unit. There are no user serviceable parts inside. Unplug your camera from the power supply before cleaning.

# 

- DO NOT AIM YOUR CAMERA AT THE SUN OR OTHER BRIGHT OBJECTS
- DO NOT EXPOSE YOUR CAMERA TO EXTENDED HIGH TEMPERATURE ... Such as, in direct sunlight, inside a closed car, next to a heater, etc... This action could

permanently damage the internal parts of your camera.

- AVOID SUDDEN CHANGES IN TEMPERATURE ... If the unit is suddenly moved from a cold place to a warm place, moisture may form on the SD card and inside the unit.
- DO NOT LEAVE YOUR CAMERA OR THE POWER SUPPLY TURNED ON WHEN NOT IN USE.
- STORAGE OF YOUR CAMERA ... Store and handle your camera in a manner that will not subject it to unnecessary movement (avoid shaking and striking). Your camera contains a sensitive pick-up device which could be damaged by improper handling or storage.

#### CARE

- TO CLEAN YOUR CAMERA ... Do not use strong or abrasive detergents when cleaning your camera body.
- TO PROTECT THE LENS ... Do not touch the surface of the lens with your hand. Use a commercial camera lens solution and lens paper when cleaning the lens. Improper cleaning can scratch the lens coating.
- TO PROTECT THE FINISH OF YOUR CAMERA ... Before handling your camera, make sure your hands and face are free from any chemical products, such as suntan lotion, as it may damage the finish.

### Indemnity concerning recording content

The manufacturer shall in no event be liable for the loss of recordings due to malfunction or defect of this unit, its accessories or recordable media.

### IMPORTANT

# Carefully observe copyright laws

Whatever you have recorded and created can be used for your personal entertainment only. Under copyright laws, other materials cannot be used without obtaining permission from the holders of the copyrights.

#### Battery

#### Battery pack (Lithium ion battery pack)

- Use the specified unit to recharge the battery pack.
- Do not use the battery pack with equipment other than the specified unit.
- Do not get dirt, sand, liquids, or other foreign matter on the terminals.
- Do not touch the plug terminals (+ and -) with metal objects.
- Do not disassemble, remodel, heat or throw into fire.

If any electrolyte should come into contact with your hands or clothes, wash it off thoroughly with water.

If any electrolyte should come into contact with your eyes, never rub the eyes. Rinse eyes thoroughly with water, and then consult a doctor.

#### Warning

Risk of fire, explosion and burns. Do not disassemble, heat above 60  $^\circ\text{C}$  (140  $^\circ\text{F})$  or incinerate.

### AC adaptor

This AC adaptor operates on AC between 110 V and 240 V. But

- In the U.S.A. and Canada, the AC adaptor must be connected to a 120 V AC power supply only.
- When connecting to an AC supply outside of the U.S.A. or Canada, use a plug adaptor to suit the AC outlet configuration.
- When connecting to a supply of greater than AC 125 V, ensure the cord you use is suited to the voltage of the AC supply and the rated current of the AC adaptor.
- Contact an electrical parts distributor for assistance in selecting a suitable AC plug adaptor or AC cord set.

The socket outlet shall be installed near the equipment and easily accessible. The mains plug of the power supply cord shall remain readily operable. To completely disconnect this apparatus from the AC Mains, disconnect the power supply cord plug from AC receptacle.

#### - U.S.A./CANADA CONSUMERS: ATTENTION:-

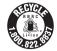

A lithium ion/polymer battery that is recyclable powers the product you have purchased. Please call 1-800-8-BATTERY for information on how to recycle this battery.

#### -If you see this symbol-

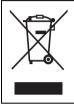

Information on Disposal in other Countries outside the European Union

This symbol is only valid in the European Union. If you wish to discard this product, please contact your local authorities or dealer and ask for the correct method of disposal.

#### For the purposes of these operating instructions

SD Memory Card and SDHC Memory Card are referred to as the "SD card".

- SDHC Logo is a trademark.
- miniSD Logo is a trademark.
- Microsoft<sup>®</sup>, Windows<sup>®</sup> and DirectX<sup>®</sup> are either registered trademarks or trademarks of the Microsoft Corporation in the United States and/or other countries.
- IBM and PC/AT are registered trademarks of International Business Machines Corporation of the U.S.
- Celeron<sup>®</sup>, Intel<sup>®</sup>, Intel<sup>®</sup> Core<sup>TM</sup> Solo and Pentium<sup>®</sup> are the registered trademarks or trademarks of the Intel Corporation in the United States and other countries
- Apple and Mac OS are trademarks of Apple Inc.
- Microsoft product screen shot(s) reprinted with permission from Microsoft Corporation.
- Other names of systems and products mentioned in these instructions are usually the registered trademarks or trademarks of the manufacturers who developed the system or product concerned.

# Contents

# Before using

| Quick Guide<br>Features           |          |
|-----------------------------------|----------|
| Water resistance                  | 14       |
| Shock proof                       | 15       |
| Accessories                       | 16       |
| Parts identification and          |          |
|                                   |          |
| handling                          | 16       |
| handling<br>Attaching to a tripod |          |
| •                                 | 19       |
| Attaching to a tripod             | 19<br>20 |

# Setup

| Power supply              | .24  |
|---------------------------|------|
| charging the battery      |      |
| Selecting a mode          | .28  |
| Selecting a mode          |      |
| (Turning the unit on/off) |      |
| Quick start               | . 29 |
| Inserting/removing an     |      |
| SD card                   | .31  |
| How to use the cursor     |      |
| button                    | .32  |
| Switching the language    | .38  |
| Using the menu screen     | .38  |
| Setting date and time     |      |
| Adjusting the LCD monitor |      |

# Recording

| Before recording        | 43           |
|-------------------------|--------------|
| <b>Recording motion</b> | n pictures45 |

| Recording modes and recordabl     | е    |
|-----------------------------------|------|
| time available for the motion     |      |
| picture                           | 47   |
| Recording still pictures          | . 48 |
| Picture quality for still picture |      |
| recording                         | 49   |
| Various recording                 |      |
| functions                         | . 50 |
| Zoom in/out function              | 50   |
| Backlight compensation            |      |
| function                          |      |
| Fade in/fade out function         | 52   |
| MagicPix function                 | 53   |
| Soft skin mode                    |      |
| Self-timer recording              | 54   |
| Recording guideline function      | 55   |
| Wide mode                         |      |
| Image stabilizer function         | 56   |
| Wind noise reduction function     | 57   |
| Manual recording                  |      |
| functions                         | . 57 |
| Scene mode                        | 57   |
| Manual focus adjustment           | 59   |
| White balance                     | 60   |
| Manual shutter speed/aperture     |      |
| adjustment                        | 62   |
|                                   |      |

# Playback

| Motion picture playback | 64 |
|-------------------------|----|
| Still picture playback  | 68 |

# Editing

| Editing               | 70 |
|-----------------------|----|
| Deleting scenes       |    |
| Locking scenes        | 72 |
| DPOF setting          | 73 |
| Card management       | 74 |
| Formatting an SD card |    |

# With other products

| With a TV                    | 75 |
|------------------------------|----|
| Playback on TV               |    |
| With a DVD recorder          |    |
| Copying (dubbing) recordings |    |
| onto a DVD recorder          | 77 |
| With a VCR                   |    |
| Recording (dubbing) images   | -  |
| onto other video devices     | 78 |
| With a printer (PictBridge)  | 79 |

# With a computer

| With a computer (Windows)82<br>What you can do with |  |  |
|-----------------------------------------------------|--|--|
| ,                                                   |  |  |
| a computer                                          |  |  |
| End User License                                    |  |  |
| Agreement83                                         |  |  |
| Operating environment                               |  |  |
| Installing MotionSD STUDIO 86                       |  |  |
| Reading the MotionSD STUDIO                         |  |  |
| operating instructions                              |  |  |
| Connection and recognition                          |  |  |
| procedures88                                        |  |  |
| Verifying that the unit is correctly                |  |  |
| recognized by the computer 90                       |  |  |
| About the computer display91                        |  |  |
| Using MotionSD STUDIO                               |  |  |
| To disconnect the USB cable                         |  |  |
| safely                                              |  |  |
| Software uninstallation                             |  |  |
| With a computer                                     |  |  |
| (Macintosh)94                                       |  |  |
| -                                                   |  |  |
| Operating environment                               |  |  |

# Others

| Menus                         | 95    |
|-------------------------------|-------|
| Menu list                     | 95    |
| Menus related to [SETUP]      |       |
| Indications                   |       |
| Indications                   | 98    |
| Messages                      |       |
| Functions that cannot be      |       |
| used simultaneously           | 103   |
| Troubleshooting               |       |
| Cautions for use              |       |
| Explanation of terms          |       |
| Specifications                |       |
| Number of recordable pictures |       |
| on an SD card                 | 120   |
| Optional accessories          |       |
| Accessory Order Form          |       |
| (For USA Customers)           | 122   |
| Request for Service Notice    |       |
| (USA Only)                    | 123   |
| Limited Warranty              |       |
| (For USA Customers)           | 124   |
| Customer Services             | . 127 |
|                               | 400   |
| Directory                     | . 120 |
| Warranty                      |       |
| (For Canadian Customers)      |       |
| Index                         | . 128 |
| Spanish Quick Use Guide/      |       |
| Guía española para            |       |
| el uso rápido                 | . 130 |

# **Quick Guide**

- To insert/remove the battery.
- 1 Slide the card/battery door lock to OPEN and then open the card/ battery door.

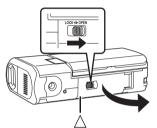

- When the card/battery door does not open, place your finger on the [△] part and open the card/battery door.
- 2 (To insert the battery) Insert the battery until it clicks paying attention to the direction of the battery.

3 (To remove the battery) Slide the lock (a) in the direction of the arrow and then remove the battery.

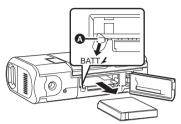

4 Close the card/battery door and then slide the card/battery door lock to LOCK.

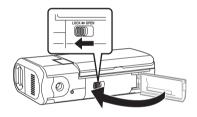

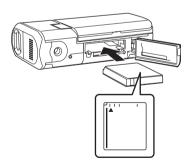

### Charging the battery.

• Set the mode dial to OFF. The battery cannot be charged when this unit is turned on.

Connect the AC adaptor (supplied) (A) to this unit and the AC outlet.

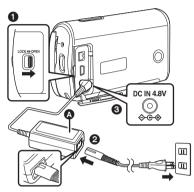

- Slide the terminal cover lock to OPEN and then open the terminal cover.
- Connect the AC cable to the AC adaptor, then the AC outlet.
- Connect the AC adaptor to this unit's DC input terminal.

How to turn on the power

Set the mode dial to  $\mathbf{A}$ ,  $\mathbf{D}$ ,  $\mathbf{O}$  or  $\mathbf{O}$ .

 Align the desired symbol to the position shown in the illustration.

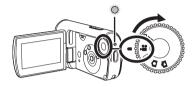

■ How to turn off the power Set the mode dial to OFF.

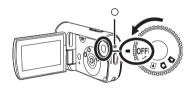

- Inserting/removing the SD card.
- 1 Slide the card/battery door lock to OPEN and then open the card/ battery door.

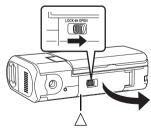

 When the card/battery door does not open, place your finger on the [△] part and open the card/battery door. 2 Insert/remove the SD card into/ from the card slot.

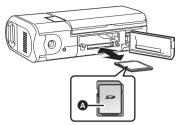

- When inserting an SD card, Place the label side (a) upwards and then press it straight in as far as it goes.
- When removing the SD card, press the center of the SD card and then pull it straight out.
- 3 Close the card/battery door and then slide the card/battery door lock to LOCK.

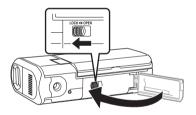

# Recording motion pictures

• Rotate the mode dial to select **#**.

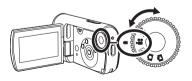

1 Press the record button to start recording.

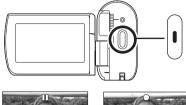

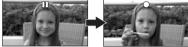

2 Press the record button again to pause recording.

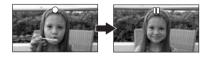

### Recording still pictures

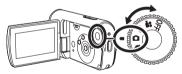

Press the record button.

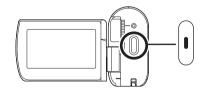

### Motion picture playback

• Rotate the mode dial to select **>**.

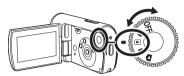

1 Select the scene to be played back.

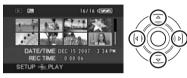

2 Press the cursor button in the center.

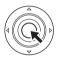

3 Press the cursor button to operate.

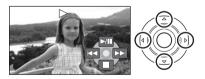

- ►/II: Playback/Pause
- Skip playback (backward)
- ►► : Skip playback (forward)
- Stops the playback and shows the thumbnails.

- Still picture playback
- Rotate the mode dial to select 
  .

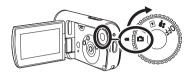

1 Select the file to be played back.

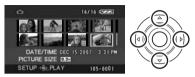

2 Press the cursor button in the center.

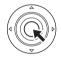

3 Press the cursor button to operate.

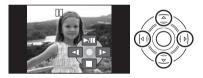

- ►/II: Slide show start/pause.
- **•I**: Plays back the previous picture.
- ▶: Plays back the next picture.
- Stops the playback and shows the thumbnails.

# Features

# Water resistance

This unit is a water-resistant video camera complying with the IPX4 specifications\* of the IEC 60529 "Degrees of protection provided by enclosures (IP Code)". Holding this unit with wet hands or some water splashing onto it will not cause it to malfunction, but this unit cannot be used underwater.

\* Water may be splashed onto this unit from any direction without causing it to malfunction.

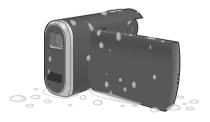

This does not guarantee that the unit is water resistant in all situations. If there are drops of water or dirt on the unit, wipe them off as soon as possible with a soft dry cloth. Then let the unit dry naturally:

- Do not pour water over this unit or put the unit into water while cleaning it
- The accessories are not water resistant

Be particularly careful in the following situations as they may cause the unit to malfunction:

- When salt water, such as sea water, splashes onto the unit
- When using the unit in places with high humidity, such as a bathroom, etc.
- When placing the unit in hot places such as a poolside under the blazing sun
- Use the unit with the Card/battery door lock and the Terminal cover lock in the LOCK position (→ 18)

# Shock proof

This unit is a high shock-proof video camera that passed a drop test\* from a height of 1.2 m (4 feet).

\* This test confirmed to "MIL-STD 810F Method 516.5 – Shock". (The product was dropped on top of 5 cm (2") thick plywood.)

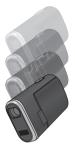

This does not guarantee that the unit will not be damaged or malfunction. The water resistance of the unit may be damaged depending on the force of the shock from the fall, or if the unit is repeatedly shocked. In this kind of situation, consult the dealer who you purchased this unit from.

# Accessories

Check the accessories before using this unit.

SD Memory Card (2 GB)

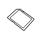

Battery pack VW-VBJ10

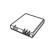

AC adaptor VSK0688

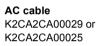

AV cable K2KZ9CB00002

2-way hand strap VFC4260

USB cable K2KZ4CB00011

CD-ROM

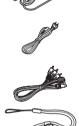

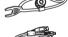

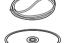

# Parts identification and handling

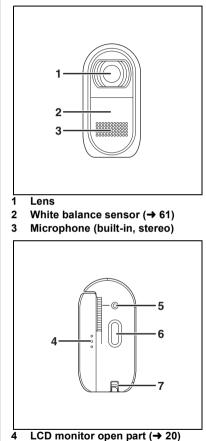

- 5 Status indicator ( $\rightarrow$  28)
- 6 Record button ( $\rightarrow$  45, 48)
- 7 Strap fixture (→ 19)

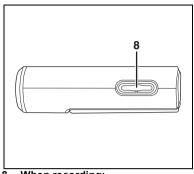

 8 When recording: Zoom button [W/T] (→ 50) When playing back: Volume button [-VOL+] (→ 66)

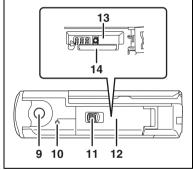

- 9 Attachment screw for tripod adaptor (→ 19)
- 10 Card access lamp [ACCESS] (→ 32, 89)
- 11 Card/battery door lock [LOCK ◀► OPEN] (→ 18, 26, 31)
- 12 Card/battery door (→ 18, 26, 31)
- 13 Battery slot [BATT] (→ 24)
- 14 Card slot [SD CARD] (→ 31)

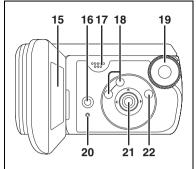

15 LCD monitor (→ 20)

Due to limitations in LCD production technology, there may be some tiny bright or dark spots on the LCD monitor screen. However, this is not a malfunction and does not afrct the recorded picture.

- 16 Delete button [前] (→ 70)
- 17 Speaker
- 18 Mode select buttons [AUTO]/ [MANUAL AF/MF] (→ 44, 57, 59)
- 19 Mode dial (→ 28)
- 20 Reset button [RESET] (→ 109)
- 21 Cursor button (→ 32)
- 22 Menu button [MENU] (→ 38)

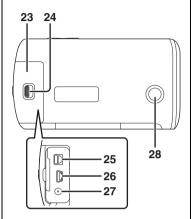

- 23 Terminal cover
- 24 Terminal cover lock [LOCK ◀► OPEN] (→ 75, 78, 79, 88)
- 25 Audio-video output terminal [A/V] (→ 75, 78)
- 26 USB terminal [ ½ ] (→ 80, 89)
- 27 DC input terminal [DC IN 4.8V] (→ 25)
- 28 Sub record button (→ 43)
  - This button makes it easier to record from a non-standard or lower position, for example at waist level.

#### About the Card/battery door and the Terminal cover

If dirt, dust or liquids such as water get inside the Card/battery door or the Terminal cover, it may cause the unit to malfunction. Be careful about the following.

- Use the unit with the Card/battery door lock and the Terminal cover lock in the LOCK position.
- When opening the Card/battery door or the Terminal cover, thoroughly wipe off any drops of water or dirt on the unit and open them where water or sand will not splash onto the unit. Also, wipe your hands thoroughly if they are wet before you open the door or the cover.

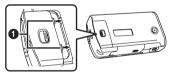

 If dirt or sand gets inside the Card/ battery door or the Terminal cover, wipe off the dirt or sand before closing the door or the cover.

The water resistance ( $\rightarrow$  14) may be damaged if the water resistant packing (sealing materials) or the exterior is damaged or dented. In this kind of situation, consult the dealer who you purchased this unit from.

### Strap fixture

We recommend using the 2-way hand strap (supplied) to prevent the unit from dropping.

# Attach the 2-way hand strap ① to this unit.

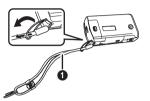

- To use as a grip belt.
- Attach the tripod adaptor 
   O to the attachment screw for tripod adaptor on this unit.

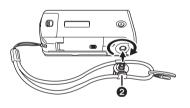

Pass your hand between the strap and the unit and then pull the length adjustment tab
 O.

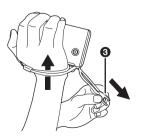

# Attaching to a tripod

To use a tripod (optional), the tripod adaptor on the 2-way hand strap (supplied) must be attached to this unit. (Please carefully read the operating instructions for how to attach the unit to the tripod.)

- Attach the 2-way hand strap and the tripod adaptor to the unit.
- Attach camera base ② on the tripod to the tripod receptacle
  on the adaptor.

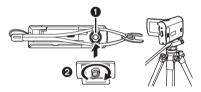

#### To detach from the tripod

When detaching from the tripod, only the unit may detach and the adaptor may not detach. In this case, use the length adjustment tab to turn the adaptor and detach it from the tripod.

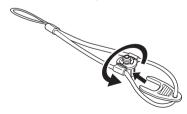

 When the tripod is used, the card/battery door cannot be opened. Insert an SD card and the battery before attaching this unit to the tripod. (→ 24, 31)

# Using the LCD monitor

You can record the image while viewing it on the LCD monitor.

 Place your finger on the LCD monitor open part (a) and pull the LCD monitor out in the direction of the arrow.

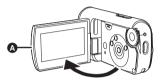

It can open up to 90°.

# 2 Adjust the angle of the LCD monitor as desired.

 It can rotate up to 90° (A) towards the lens or 90° (B) towards the opposite direction.

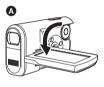

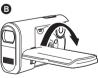

- The brightness and color level of the LCD monitor can be adjusted from the menu. (→ 41)
- The unit may be damaged or fail if the LCD monitor is forcibly opened or rotated.

# SD card

This unit can be used for recording motion pictures and still pictures to an SD card.

# Concerning the cards that can be used on this unit

|                                 | SD Memory Card |                         |                              | SDHC<br>Memory Card |
|---------------------------------|----------------|-------------------------|------------------------------|---------------------|
| Capacity                        | 8 MB,<br>16 MB | 32 MB, 64 MB,<br>128 MB | 256 MB, 512 MB<br>1 GB, 2 GB | 4 GB                |
| Recording<br>motion<br>pictures | _              | ●*1                     | ●*2                          |                     |
| Recording<br>still pictures     |                |                         | •                            |                     |

•: available –: not available

- \*1 Cannot be guaranteed in operation. The recording may suddenly stop during motion picture recording depending on the SD card you use.
- \*2 Refer to "About SD cards that you can use for motion picture recording."

This unit is compatible with both SD Memory cards and SDHC Memory cards. You can only use SDHC Memory cards on devices that are compatible with them. You cannot use SDHC Memory cards on devices that are only compatible with SD Memory cards. (When using an SDHC Memory card on another device, be sure to read the operating instructions for that device.)

- This unit supports SD Memory Cards formatted in FAT12 system and FAT16 system based on SD Memory Card Specifications and SDHC Memory Cards formatted in FAT32 system.
- If you want to use a 4 GB Memory Card, only SDHC Memory Cards can be used.
- 4 GB (or more) Memory Cards that do not have the SDHC logo are not based on SD Memory Card Specifications.
- Use this unit to format SD cards. If an SD card is formatted on other products (such as a computer), the time spent for recording may become longer and you may not be able to use the SD card. (→ 74) (Do not format it on a computer, etc.)
- When using an SD card on which data has been written many times, the remaining time left for recording may be reduced.
- Keep the Memory Card out of reach of children to prevent swallowing.
- A MultiMediaCard cannot be used on this unit.

• When the write-protect switch (a) on SD card is locked, no recording, deleting or editing will be possible on the card.

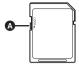

# About SD cards that you can use for motion picture recording.

We recommend using SD cards conforming to Class 2 or higher of the SD Speed Class Rating or the following SD cards made by Panasonic for motion picture recording. (If another kind of SD card is used, the recording may suddenly stop during motion picture recording.)

|        | Pro High<br>Speed<br>SD Memory<br>Card | Super High<br>Speed<br>SD Memory<br>Card | High Speed<br>SD Memory<br>Card      | SDHC Memory<br>Card                 |
|--------|----------------------------------------|------------------------------------------|--------------------------------------|-------------------------------------|
| 256 MB | -                                      | RP-SDH256                                | RP-SDR256                            | -                                   |
| 512 MB | RP-SDK512                              | RP-SDH512*                               | RP-SDR512                            | _                                   |
| 1 GB   | RP-SDK01G<br>RP-SDV01G                 | RP-SDH01G                                | RP-SDQ01G*<br>RP-SDR01G              | -                                   |
| 2 GB   | RP-SDK02G<br>RP-SDV02G                 | -                                        | RP-SDQ02G*<br>RP-SDR02G<br>RP-SDM02G | -                                   |
| 4 GB   | -                                      | -                                        | -                                    | RP-SDR04G<br>RP-SDM04G<br>RP-SDV04G |

\*No longer made.

• Operation in motion picture recording is not guaranteed with the following SD cards. -SD cards from 32 MB to 128 MB

- SD cards from 256 MB to 4 GB other than the ones mentioned above

#### Handling precautions

- Do not touch the terminals on the back of the card.
- Do not expose the terminals of the card to water, garbage or dust.
- Do not place in the following areas:
  - In direct sunlight.
  - In very dusty or humid areas.
  - -Near a heater.
  - Locations susceptible to significant difference in temperature (condensation can occur).
  - -Where static electricity or electromagnetic waves occur.
- Put the card back in its bag or case for protection when not using it.
- Electrical noise, static electricity, or the failure of this unit or the SD card may damage or erase the data stored on the SD card. Save important data recorded on this unit to a computer using the USB cable (supplied), MotionSD STUDIO etc. (→ 82) (We recommend using MotionSD STUDIO etc. to acquire data recorded on this unit.)

# ■ CLASS(2) (SD Speed Class Rating Class 2)

This indicates a Class 2 rating in the high speed standards (SD Speed Class) stipulated by the SD Card Association for high speed writing between SD compatible products and SD Memory cards.

If you use a Class 2 card compatible with the SD Speed Class in an SD compatible product, you can obtain stable recording by using an SD card conformed with Class 2 or more.

# **Power supply**

# Inserting the battery and charging the battery

When this unit is purchased, the battery is not charged. Charge the battery before using this unit.

- Rotate the mode dial to select OFF.
- The battery will not be charged if the power is turned on.
- Always use genuine Panasonic batteries (→ 27).
- Slide the card/battery door lock to OPEN and then open the card/battery door.

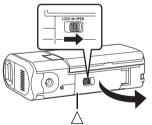

• When the card/battery door does not open, place your finger on the [ $\triangle$ ] part and open the card/battery door.

2 Insert the battery until it clicks paying attention to the direction of the battery.

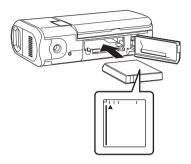

**3** Close the card/battery door and then slide the card/battery door lock to LOCK.

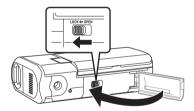

#### Connect the AC adaptor (supplied) (a) to this unit and the AC outlet.

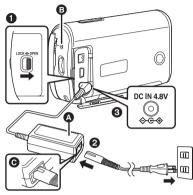

- Slide the terminal cover lock to OPEN and then open the terminal cover.
- Connect the AC cable to the AC adaptor, then the AC outlet.
- Connect the AC adaptor to this unit's DC input terminal.
  - The status indicator () starts blinking in red at intervals of about 2 seconds to signal that charging has commenced. Charging is completed when the lamp goes off.
  - The output plug of the AC cable is not completely connected to the AC adaptor jack. As shown in Q, there is a gap.
  - Do not use the AC cable with any other equipment as it is designed only for this unit. Do not use an AC cable from other equipment with this unit.
- Battery charging time (→ 27)
- We recommend using Panasonic batteries. (VW-VBJ10)

• If you use other batteries, we cannot guarantee the quality of this product.

#### CAUTION

Danger of explosion if battery is incorrectly replaced. Replace only with the same or equivalent type recommended by the manufacturer. Dispose of used batteries according to the manufacturer's instructions.

# About charging errors

When the status indicator flashes rapidly or slowly, one of the following situations may be to blame.

# When the status indicator flashes at intervals of about 6 seconds (on for about 3 sec. and off for about 3 sec.):

- The battery may have excessively discharged. It can be recharged but in some cases it may take several hours until regular charging commences.
- The battery temperature or the ambient temperature may be extremely high or low and charging may take time.

# When the status indicator flashes at intervals of about 0.5 second (on for about 0.25 sec. and off for about 0.25 sec.):

- The battery has not been recharged. Remove the battery from the unit, and try charging it again.
- The battery temperature or ambient temperature may be extremely high or low. Wait until the appropriate temperature is restored before charging the battery again. If the battery still fails to charge, something may be wrong with the unit, battery, AC adaptor etc. Contact your dealer.

#### When the status indicator is off:

- Charging is completed.
- When the status indicator does not flash, reinsert the battery or the AC adaptor. If the status indicator still does not flash, there may be a problem with the battery or the AC adaptor. Contact your dealer.

#### Connecting to the AC outlet

# Be sure to set the mode dial to OFF when connecting the AC adaptor to this unit.

If you turn on this unit while charging the battery using the AC adaptor, you can use the power supplied from the AC outlet to power the unit for use. (While it is in use, the battery will not be charged.)

### To remove the battery

- Be sure to set the mode dial to OFF and check that the status indicator is off before removing the battery.
- Slide the card/battery door lock in the direction of arrow and then open the card/battery door.

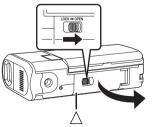

 When the card/battery door does not open, place your finger on the [△] part and open the card/battery door. 2 Slide the lock (a) in the direction of the arrow and then remove the battery.

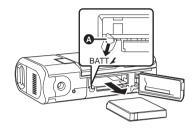

**3** Close the card/battery door and then slide the card/battery door lock in the direction of the arrow.

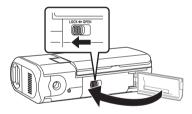

### Charging time and recordable time

The times shown in the tables below are for when the temperature is 25 °C (77 °F) and the humidity is 60%. If the temperature is higher or lower than 25 °C (77 °F), the charging time will become longer.

# Charging time

| Battery model number                     | Voltage/capacity | Charging time |
|------------------------------------------|------------------|---------------|
| Supplied battery/<br>VW-VBJ10 (optional) | 3.6 V/1000 mAh   | 2 h 10 min    |

• The charging time shown in the table are approximations.

• "2 h 10 min" indicates 2 hours 10 minutes.

#### Recordable time

• The actual recordable time refers to the recordable time when repeatedly starting/ stopping recording, turning the unit on/off, pressing the zoom button, etc.

| Battery model number                     | Voltage/<br>capacity | Maximum<br>continuously<br>recordable<br>time | Actual<br>recordable<br>time |
|------------------------------------------|----------------------|-----------------------------------------------|------------------------------|
| Supplied battery/<br>VW-VBJ10 (optional) | 3.6 V/<br>1000 mAh   | 1 h 10 min                                    | 40 min                       |

• The recordable time shown in the table are approximations.

- "1 h 10 min" indicates 1 hour 10 minutes.
- The display changes as the battery capacity reduces.

If the battery discharges, then ( ) will flash.

- The recordable times will vary depending on the status of use. These times are approximations. The recordable time will become shorter when you use this unit with the LCD monitor lit up with the [POWER LCD] setting on.
- The batteries heat up after use or charging. This unit will also heat up while being used. This is not a malfunction.
- Be aware that the operating time of the battery will become shorter in low temperatures. We recommend charging a spare battery for use when recording.

# Selecting a mode

# Selecting a mode (Turning the unit on/off)

Rotate the mode dial to video recording, video playback, picture recording, picture playback or power OFF.

Rotate the mode dial slowly but surely.

#### How to turn on the power

Set the mode dial to  $\mathbf{H}$ ,  $\mathbf{E}$ ,  $\mathbf{O}$  or  $\mathbf{O}$ .

• Align the desired symbol to the position shown in the illustration.

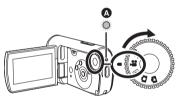

The status indicator (A) lights and the power turns on.

 When the unit is turned on for the first time, a message asking you to set the date and time will appear. Select [YES] and set the date and time. (→ 40)

#### How to turn off the power

Set the mode dial to OFF.

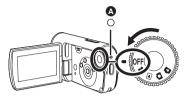

The status indicator **(A)** goes off when the power turns off.

| <b>,82</b> | Video recording mode (→ 45)<br>Use this to record motion<br>pictures.                |
|------------|--------------------------------------------------------------------------------------|
| ►          | Video playback mode ( $\rightarrow$ 64)<br>Use this to play back motion<br>pictures. |
| 0          | Picture recording mode ( $\rightarrow$ 48)<br>Use this to record still pictures.     |
| ۵          | Picture playback mode (→ 68)<br>Use this to play back still<br>pictures.             |
| OFF        | The power turns off.                                                                 |

• Do not forcefully rotate the dial.

# How to turn the power on and off with the LCD monitor

The power can be turned on and off with the LCD monitor when the mode dial is set to  $\frac{1}{2}$  or  $\bigcirc$ .

#### To turn on the power

#### Open the LCD monitor.

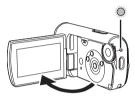

The status indicator lights and the power turns on.

### ■ To turn off the power

#### Close the LCD monitor.

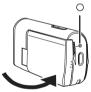

The status indicator goes off and the power turns off. (If [QUICK START] is set to [ON], the unit goes into quick start standby mode and the status indicator flashes green.)

• The power will not turn off while recording motion pictures even if the LCD monitor is closed.

Set the mode dial to OFF when the unit is not being used.

# Quick start

When quick start is ON the battery power is still being consumed, even when the LCD monitor is closed.

This unit will resume recording/pause mode about 1.7 seconds after the LCD monitor is reopened.

- When in quick start standby mode, about half of the power used in recording pause mode is being consumed, so the recording time will be reduced.
- This is only activated in the following cases.
  - While using the battery
     When the mode dial is set to an or
     and an SD card is inserted.
  - While using the AC adaptor
     When the mode dial is set to a or
     , quick start can be used even if
     an SD card is not inserted.
- Press the MENU button then select [SETUP] → [QUICK START] → [ON] and then press the cursor button in the center.

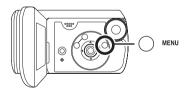

2 Close the LCD monitor while the mode dial is set to a or

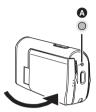

The status indicator (A) flashes green and the unit goes into quick start standby mode.

### **3** Open the LCD monitor.

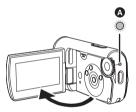

The status indicator (A) lights red and the unit is put into recording pause approx. 1.7 seconds after it is turned on.

#### To cancel Quick start

Press the MENU button then [SETUP]  $\rightarrow$  [QUICK START]  $\rightarrow$  [OFF] and then press the cursor button in the center.

- The status indicator goes off and the power turns off if the mode dial is set to OFF while the unit is in quick start standby mode.
- The status indicator goes off and the power turns off if quick start standby mode continues for approx. 5 minutes.

- Quick start standby mode is canceled, the status indicator goes off and the power turns off in the following cases.
   When the mode dial is switched.
- When this unit is quick-started with the white balance on automatic, it may take some time until the white balance is adjusted if the scene being recorded has a light source different from the scene last recorded. (When the MagicPix function is used, however, the white balance of the scene last recorded is retained.)
- When this unit is quick-started, the zoom magnification becomes 1× and the view may differ from what it was before quick start standby mode.
- If [POWER SAVE] is set to
  [5 MINUTES] and the unit
  automatically goes into quick start
  standby mode, close the LCD monitor
  and then open it again.

# Inserting/removing an SD card

# Be sure to set the mode dial to OFF before inserting/removing an SD card.

If the SD card is inserted or removed while the power is on, this unit may malfunction or the data recorded on the SD card may be lost.

#### **1** Set the mode dial to OFF.

- Check that the status indicator has gone off.
- 2 Slide the card/battery door lock in the direction of the arrow and then open the card/ battery door.

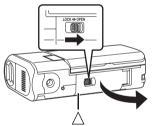

 When the card/battery door does not open, place your finger on the [△] part and open the card/battery door. **3** Insert/remove the SD card into/from the card slot.

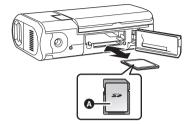

- When inserting an SD card, place the label side (a) upwards and press it straight in as far as it goes.
- When removing the SD card, press the center of the SD card and then pull it straight out.
- 4 Close the card/battery door and then slide the card/battery door lock in the direction of the arrow.

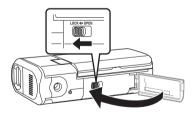

• If the card/battery door cannot be completely closed, remove the card and then insert it again.

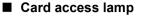

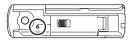

- When this unit accesses the SD card (reading, recording, playback, erasing, etc.), the access lamp lights up.
- If the following operations are performed when the access lamp is lit, then the SD card or the recorded data may be damaged or this unit may malfunction.
  - -Opening the card/battery door
  - -Removing the SD card
  - -Operating the mode dial
  - Removing the battery or disconnecting the AC adaptor

# How to use the cursor button

This unit has a cursor button for selecting functions, performing operations, etc..

#### **Basic operations**

Operations on the menu screen and selection of files on the thumbnail view screen, etc.

Press the cursor button up, down, left or right to select an item or scene and then press the cursor button in the center to set it.

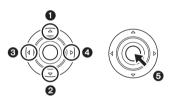

- 🚺 Up
- Ø Down
- **O** Left
- A Right
- Press to select the item
- Menu screen operations (→ 38)

# Operations during recording

- ◇ Rotate the mode dial to select
  ▲ or ○.
- **1** Press the cursor button in the center and the icons will be displayed on the screen.

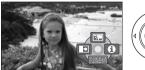

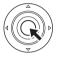

- The indication disappears when the cursor button in the center is pressed again.
- The indication changes each time the cursor button is pressed down.
- 2 Press the cursor button up, left or right to select an item.

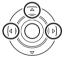

### **Operations during playback**

- ◇ Rotate the mode dial to select
  ▶ or ▶.
- Press the cursor button up, down, left or right to select the scene to be played back and then press the cursor button in the center.

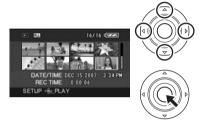

The selected scene is played back on the full screen.

- The operation icon is automatically displayed on the screen.
- 2 Press the cursor button up, down, left or right to operate.

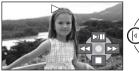

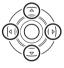

 The operation icon appears or disappears each time the cursor button in the center is pressed.

## About the operation icons displayed in each mode

About auto mode and manual mode ( $\rightarrow$  44)

# Video recording mode

| lcon                                                                                                 |            | Direction | Function                | Page |
|----------------------------------------------------------------------------------------------------|------------|-----------|-------------------------|------|
|                                                                                                    | Ś          | <b>A</b>  | Backlight compensation  | 51   |
| (1/2)                                                                                                | ſ          | •         | Fade                    | 52   |
|                                                                                                    | θ          | •         | Help mode               | 37   |
| (2/2)                                                                                                | ち          | <b></b>   | MagicPix                | 53   |
| (2/2)                                                                                                | $\bigcirc$ | •         | Soft skin mode          | 53   |
| (3/3)<br>When the                                                                                    | WB         | <b>A</b>  | White balance           | 60   |
| [MANUAL AF/MF]<br>button is pressed<br>to set to manual<br>mode.                                     | IRIS       | •         | Iris or gain value      | 62   |
|                                                                                                    | SHTR       | •         | Shutter speed           | 62   |
| (4/4)<br>When the<br>[MANUAL AF/MF]<br>button is pressed<br>again to set to<br>manual focus<br>mode. | MF MF      | ◆         | Manual focus adjustment | 59   |

• The shaded operation icons are not displayed while recording.

#### ► Video playback mode

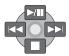

| Icon        | Direction           | Function                                   | Page   |
|-------------|---------------------|--------------------------------------------|--------|
| ►/11        | <b></b>             | Playback/pause                             | 64     |
|             | ▼                   | Stop playback and show thumbnails          | 64     |
|             |                     | Skip                                       | 64     |
| ••          | <ul><li>◄</li></ul> | Rewind                                     | 65     |
| <b>4</b> 11 |                     | Reverse slow/frame playback (during pause) | 65, 66 |
|             |                     | Skip                                       | 64     |
| ••          | ►                   | Fast forward                               | 65     |
| <b>II</b>   |                     | Forward slow/frame playback (during pause) | 65, 66 |

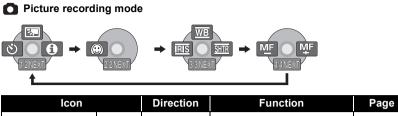

|                                                                                                    |            | Billootion | i anotion               | i age |
|----------------------------------------------------------------------------------------------------|------------|------------|-------------------------|-------|
| (1/2)                                                                                                | Ś          | <b>A</b>   | Backlight compensation  | 51    |
|                                                                                                    | Ś          | •          | Self timer              | 54    |
|                                                                                                    | 0          | •          | Help mode               | 37    |
| (2/2)                                                                                                | $\bigcirc$ | •          | Soft skin mode          | 53    |
| (3/3)<br>When the                                                                                    | WB         | <b>A</b>   | White balance           | 60    |
| [MANUAL AF/MF]                                                                                       | IRIS       | •          | Iris or gain value      | 62    |
| button is pressed<br>to set to manual<br>mode.                                                       | SHTR       | ►          | Shutter speed           | 62    |
| (4/4)<br>When the<br>[MANUAL AF/MF]<br>button is pressed<br>again to set to<br>manual focus<br>mode. | MF MF      | •          | Manual focus adjustment | 59    |

#### Picture playback mode

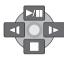

| Icon | Direction | Function                                 | Page |
|------|-----------|------------------------------------------|------|
| ►/11 | <b>A</b>  | Slide show start/pause                   | 68   |
|      | ▼         | Stop playback and show thumbnails        | 68   |
| 4    | •         | Playback previous picture (during pause) | 68   |
| •    | •         | Playback next picture (during pause)     | 68   |

#### Help mode

The help mode explains the operation icons that are displayed when the unit is set to AUTO in video/picture recording mode.

- Rotate the mode dial to select 💒 or
- 1 Press the cursor button in the center to display the icon during the recording pause.

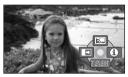

2 Press the cursor button right to select [

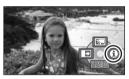

- 3 Press the cursor button up, left or right to select the desired icon. An explanation of the selected icon is displayed on the screen.
  - The indication changes each time the cursor button is pressed down.

#### To exit the help mode

Press the MENU button or select [EXIT].

- When the help mode is used, functions cannot be set.
- When the help mode is used, motion pictures and still pictures cannot be recorded.

### Switching the language

You can switch the language on the screen display or the menu screen.

**1** Press the MENU button, then select [LANGUAGE] and then press the cursor button in the center.

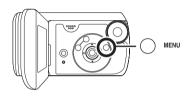

2 Select [English] and then press the cursor button in the center.

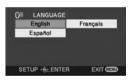

# Using the menu screen

Refer to "Menu list" ( $\rightarrow$  95) for information about the menus.

1 While stopped, press the MENU button.

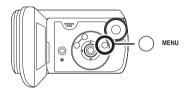

The menu displayed differs depending on the position of the mode dial.

- Do not switch the mode dial when the menu is displayed.
- 2 Press the cursor button up or down in order to select the desired top menu.

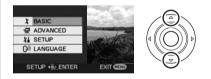

**3** Press the cursor button right or press the button in the center.

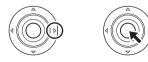

4 Press the cursor button up or down in order to select the submenu item.

| \$ BASIC       |           | - E  |
|----------------|-----------|------|
| SCH SCENE MODE | OFF       |      |
| GUIDE LINES    | OFF       |      |
| REC MODE       | 52        | ∢∥(( |
| CI ASPECT      | 16:9      |      |
| O CLOCK SET    | NO        |      |
| SETUP          | EXIT CEED |      |

5 Press the cursor button right or press the cursor button in the center.

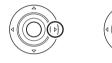

6 Press the cursor button up or down in order to select the desired item.

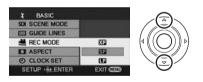

7 Press the cursor button in the center to enter the selection.

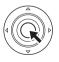

# To get back to the previous screen

Press the cursor button left.

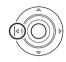

#### To exit the menu screen Press the MENU button.

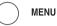

• The menu screen does not appear during recording or playing. You cannot start other operations while the menu screen appears.

### Setting date and time

When the unit is turned on for the first time, a message asking you to set the date and time will appear.

 Select [YES] and press the cursor button in the center. Perform steps 2 and 3 below to set the date and time.

If the screen shows the incorrect date and time, then adjust it.

- ◇ Rotate the mode dial to select
  ▲ or ○.
- Press the MENU button, then select [BASIC] → [CLOCK SET] → [YES] and then press the cursor button in the center.

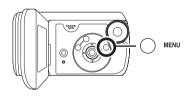

2 Press the cursor button left or right to select the item to be set. Then, press the button up or down to set the desired value.

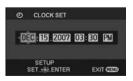

• The year will change as follows: 2000, 2001, ..., 2099, 2000, ...

- The 12-hour system is used to display the time.
- **3** Press the cursor button in the center to enter the selection.
  - The clock function starts at [00] seconds when the cursor button in the center is pressed.
  - After pressing the MENU button to finish the setting, check the date and time display.
- Changing the date and time display style

Press the MENU button, then select [SETUP]  $\rightarrow$  [DATE/TIME]  $\rightarrow$  desired display style and then press the cursor button in the center.

#### [DATE]

[D/T]

DEC.15.2007

DEC.15.2007 3:30 PM

[OFF]

#### Changing the display style

Press the MENU button, then select [SETUP]  $\rightarrow$  [DATE FORMAT]  $\rightarrow$  desired display style and press the cursor button in the center.

| Display style | Screen display |  |
|---------------|----------------|--|
| [Y/M/D]       | 2007.DEC.15    |  |
| [M/D/Y]       | DEC.15.2007    |  |
| [D/M/Y]       | 15.DEC.2007    |  |

- The date and time function are driven by a built-in lithium battery.
- Make sure to check the time before recording.
- If the time display becomes [--], the built-in lithium battery has run down. Use the following steps to charge the battery. When you turn on the power for the first time after charging, a message asking you to set the date and time will appear. Select [YES] and set the date and time.

#### To recharge the built-in lithium battery

Connect the AC adaptor or attach the battery to the unit and the built-in lithium battery will be recharged. Leave the unit as it is for approx. 24 hours and the battery will save the date and time for approx. 6 months. (The battery will still be recharged even if the mode dial is set to OFF.)

# Adjusting the LCD monitor

### Adjusting the brightness and color level

 Press the MENU button, then select [SETUP] → [LCD SET]
 → [YES] and then press the cursor button in the center.

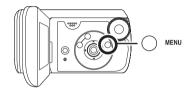

2 Press the cursor button up or down to select the item to be adjusted. Then, press the button left or right to make the adjustment.

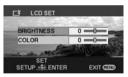

The bar display moves.

• Press the MENU button to exit the menu screen.

#### [BRIGHTNESS]:

Brightness of the LCD monitor [COLOR]: Color level of the LCD monitor • These settings will not affect the images actually recorded.

#### Increasing and decreasing the brightness of the entire LCD monitor

Press the MENU button, then select [SETUP]  $\rightarrow$  [POWER LCD]  $\rightarrow$  [ON] and then press the cursor button in the center.

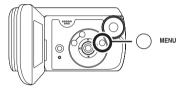

The [ ] indication appears on the LCD monitor.

 Set [POWER LCD] to [ON] if the surroundings are bright and the LCD monitor is difficult to see. The entire LCD monitor will become approx. twice as bright as usual.

#### To cancel POWER LCD

Press the MENU button then select  $[SETUP] \rightarrow [POWER LCD] \rightarrow [OFF]$  and then press the cursor button in the center.

- The [ ] indication disappears and the original brightness is restored.
- This will not affect the images to be recorded.
- If you turn on the unit when the AC adaptor is used, this function will automatically be activated.

### **Before recording**

First, format the SD card if one which has been used on another device is going to be used for the first time on this unit. ( $\rightarrow$  74) When the SD card is formatted, all of the recorded data is deleted. Once the data is deleted, it cannot be restored. Copy valuable data onto a computer or other device before proceeding with the formatting. We recommend using MotionSD STUDIO etc. to import data recorded on this unit. ( $\rightarrow$  82)

#### **Basic camera positioning**

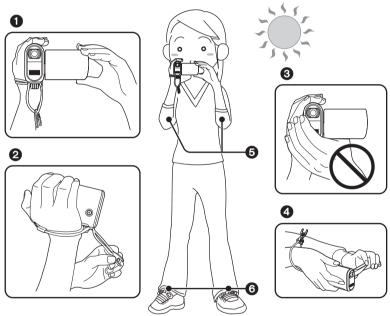

- Hold the camera with both hands.
- We recommend attaching the 2-way hand strap (supplied) to prevent the camera from dropping.
- O not cover the microphones or sensors with your hands.
- We recommend using the sub record button when recording from a low position. Do not attach the tripod adaptor to the camera and use the strap normally to prevent the camera from dropping.
- S Keep your arms near your body.
- Slightly open your legs.

#### Recording

- This unit has lens-protecting glass to prevent drops of water getting in the lens. If there is dirt or drops of water on the lens-protecting glass, wipe them off before recording. We recommend using the cleaning cloth.
- If there are drops of water on the microphone, the recorded sound will be distorted. Wipe off any drops of water on the microphone.
- When you are outdoors, record pictures with the sunlight behind you. If the subject is backlit, it will become dark in the recording.
- When recording, make sure your footing is stable and there is no danger of colliding with another person or an object.

#### About auto mode

Press the AUTO button and the color balance (white balance) and focusing will be adjusted automatically.

(The [AUTO] indication appears on the screen.)

-Auto white balance ( $\rightarrow$  115)

-Auto focusing (→ 115)

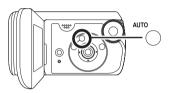

Depending on the brightness of the subject etc., the aperture and shutter speed are automatically adjusted for an optimum brightness.

(When set to the video recording mode: The shutter speed is adjusted to a maximum of 1/350.)

- Color balance and focus may not be adjusted automatically depending on light sources or scenes. If so, manually adjust these settings.
  - -Scene mode (→ 57)
  - -White balance (→ 60)
  - -Shutter speed (→ 62)
  - -Iris/gain value (→ 62)
  - -Focus (→ 59)

### **Recording motion pictures**

- When the unit is purchased, the aspect ratio is set to [16:9] for recording images compatible with a wide-screen TV. To watch images on a regular TV (4:3), change the aspect ratio setting (→ 55) before recording the images or when watching them on the connected TV (→ 76).
- Use an SD card that can be used for motion picture recording. ( $\rightarrow$  22)
- 1 Rotate the mode dial to select

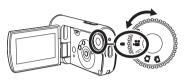

## 2 Press the record button to start recording.

 While motion picture recording is in process, the recording will not stop even if the LCD monitor is closed.

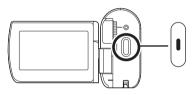

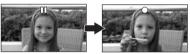

#### To end the recording

Press the record button again to pause recording.

• [•] and [II] are red during recording. Do not move this unit until [II] is green.

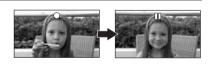

The images recorded between pressing the record button to start recording and pressing it again to pause recording become one scene.

• When about 5 minutes have passed without any operation in recording pause, the unit automatically turns off to prevent the battery from running down. When you want to use the unit, turn it on again.

This setting can also be set to [OFF]. (→ 97, [POWER SAVE])

#### Screen indications in the video recording mode

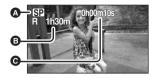

- A Recording mode
   B Remaining time left for recording (When the remaining time is less than 1 minute, [R 0h00m] flashes red.)
   C Recording time elapsed
- Sound is recorded from the internal stereo microphone on the front of the unit. Take care not to block this microphone.
- If the write protection switch on the SD card is set to LOCK, it cannot be used for recording. (→ 22)
- Each time the unit enters the recording pause mode, the counter display will be reset to "0h00m00s".
- While motion picture recording is in progress, the recording will not stop even if the LCD monitor is closed.
- While motion picture recording is in progress, do not disconnect the AC adaptor or remove the battery. If you do, a repair message may be displayed when the power is turned back on. (→ 102, About recovery)

## When recording stops suddenly during motion picture recording

When using an SD card other than one that can be used for motion picture recording ( $\rightarrow$  22), the recording may stop suddenly. At this time, the following message appears. When motion pictures are to be recorded, use a Panasonic SD card or another SD card which can be used to record motion pictures. ( $\rightarrow$  22)

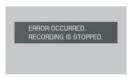

### Even if you use an SD card that can be used for motion picture recording ( $\rightarrow$ 22), this kind of message may appear.

The data on the card has been written many times and the data writing speed has reduced. We recommend formatting the SD card being used. ( $\rightarrow$  74) When an SD card is formatted, all the data recorded on it will be deleted so copy valuable data to a computer prior to formatting. ( $\rightarrow$  82) (We recommend using MotionSD STUDIO etc. to acquire data recorded on this unit. ( $\rightarrow$  82))

# Recording modes and recordable time available for the motion picture

Changing the recording mode of the motion picture.

Press the MENU button, then select [BASIC]  $\rightarrow$  [REC MODE]  $\rightarrow$  desired item and then press the cursor button in the center.

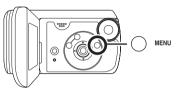

Approximate recording times of motion pictures per SD card made by Panasonic

|                    | Recording mode               |                       |                               |  |
|--------------------|------------------------------|-----------------------|-------------------------------|--|
| Capacity           | XP<br>(High quality)         | SP<br>(Normal)        | LP<br>(Long play)             |  |
| 256 MB             | 3 min                        | 6 min                 | 12 min                        |  |
| 512 MB             | 6 min                        | 12 min                | 25 min                        |  |
| 1 GB               | 12 min                       | 25 min                | 50 min                        |  |
| 2 GB<br>(supplied) | 25 min                       | 50 min                | 1 h 40 min                    |  |
| 4 GB               | 50 min                       | 1 h 40 min            | 3 h 20 min                    |  |
|                    | Image quality<br>prioritized | $\longleftrightarrow$ | Recording time<br>prioritized |  |

- The recordable time shown in the table are approximations.
- This unit records in VBR. VBR is an abbreviation for Variable Bit Rate. VBR recording automatically varies the bit rate (amount of data in a fixed time) depending on the subject being recorded. This means if a subject with sharp movements is recorded, the recording time is reduced.

#### Recordable time using the battery (→ 27)

- 8 MB and 16 MB SD cards cannot be used for motion picture recording.
- If an SD card is recorded on or erased many times, it may no longer be possible to record motion pictures even if there is available memory on the SD card. In this case, after saving the data on computer, format the SD card.
- Mosaic-pattern noise may appear on a playback image in the following cases.
  - -When there is a complicated pattern in the background
  - -When the unit is moved too much or too fast
  - When a subject with sharp movements has been recorded (Particularly if it has been recorded in [LP] mode.)

### **Recording still pictures**

- Still pictures are recorded at a picture size of 640×480 pixels on this unit.
- **1** Rotate the mode dial to select **O**.

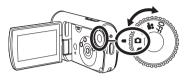

#### 2 Press the record button.

The unit automatically focuses on the subject at the center of screen (when auto focus is selected).

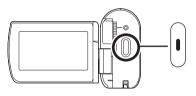

- For information about the number of recordable still pictures (→ 120)
- The sound cannot be recorded.
- If the write protection switch on the SD card is set to LOCK, it cannot be used for recording. (→ 22)
- If the [PICT. QUALITY] is set to [\_\_\_\_], mosaic-pattern noise may appear on a playback image depending on the picture content.
- While this unit accesses the SD card (the card access lamp is lit), do not perform the following operations. The SD card or the recorded data may be damaged.
  - Turn the unit off.
  - Open the card/battery door and remove the SD card.
  - Operate the mode dial.
- Other products may degrade or not play back still pictures recorded with this unit.

#### ■ To record still pictures clearly

- When zooming in on the subject with a magnification of 4× or higher, it is difficult to reduce the slight shaking from holding this unit by hand. We recommend decreasing the zoom magnification and approaching the subject when recording.
- When recording still pictures, hold the unit firmly with your hands and keep your arms stationary at your side so as not to shake the unit.
- You can record stable pictures without shaking by using a tripod.

#### Screen indications in picture recording mode

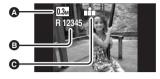

 Size of still pictures
 Remaining number of still pictures (Flashes in red when [R 0] appears.)
 Quality of still pictures

#### Recording with a shutter operation effect

You can add a shutter sound when recording still pictures.

Press the MENU button, then select [ADVANCED]  $\rightarrow$  [SHTR EFFECT]  $\rightarrow$  [ON] and then press the cursor button in the center.

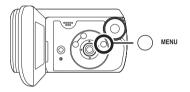

• This function's default setting is [ON].

### Picture quality for still picture recording

#### ■ [PICT. QUALITY]

Selecting the picture quality.

Press the MENU button, then select [BASIC]  $\rightarrow$  [PICT. QUALITY]  $\rightarrow$  desired item and then press the cursor button in the center.

- Still pictures with a high picture quality are recorded.
- Priority is given to the number of still pictures recorded. Still pictures are recorded in normal picture quality.

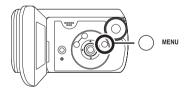

### Various recording functions

#### Zoom in/out function

You can zoom in up to  $10 \times$  optically.

◇ Rotate the mode dial to select
▲ or ○.

Press the zoom button.

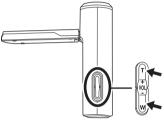

T side: Close-up recording (zoom in) W side: Wide-angle recording (zoom out)

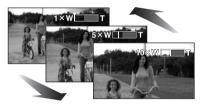

- If you take your finger off the zoom button during zoom operations, the operation sound may be recorded. Be sure to release the zoom button gently.
- The zoom speed changes in 2 stages and when the zoom button is pushed as far as it will go, you can zoom from 1× to 10× in approx. 2.5 second at the maximum.

- When the zoom speed is high, the subject may not be focused easily.
- When zooming in while holding this unit by hand, we recommend using the image stabilizer function. (→ 56)
- When distant subjects are brought closer, they are focused at about 1.0 m (3.3 feet) or more.
- When the zoom magnification is 1×, this unit can focus on a subject approx. 4 cm (1.6") away from the lens. (Macro function)

#### Digital zoom function

If the zoom magnification exceeds  $10\times$ , then the digital zoom function will be activated. The maximum magnification provided by the digital zoom can be switched.

 $\bigcirc$  Rotate the mode dial to select  $\clubsuit$ . Press the MENU button, then select [ADVANCED]  $\rightarrow$  [D.ZOOM]  $\rightarrow$  desired item and then press the cursor button in the center.

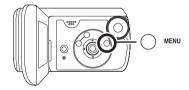

[OFF]: Optical zoom only (Up to 10×) [25×]: Up to 25× [700×]: Up to 700×

- If [25×] or [700×] is selected, the digital zoom range is displayed in blue while zooming.
- The larger the digital zoom magnification, the more the image quality is degraded.
- This function cannot be used in picture recording mode.

# To use the zoom microphone function

The zoom microphone is linked to the zooming operation so that far-away sounds with a tele-shot and close-up sounds with a wide-angle shot are recorded more clearly.

### ◇ Rotate the mode dial to select ▲.

Press the MENU button, then select [ADVANCED]  $\rightarrow$  [ZOOM MIC]  $\rightarrow$  [ON] and then press the cursor button in the center.

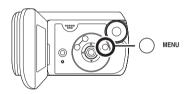

#### Backlight compensation function This is for protecting a backlit subject from being darkened.

Use this function when the light is emanating from behind the subject and the subject appears dark.

- $\bigcirc$  Rotate the mode dial to select  $\blacksquare$  or  $\bigcirc$ .
- Press the cursor button in the center. Then press the button down to display the icon shown in the illustration.

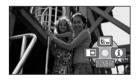

2 Press the cursor button up to select [2]].

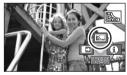

The image on the screen will become brighter.

To return to normal recording Select [3] again.

• If you turn off the power or operate the mode dial, the backlight compensation function is canceled.

# Fade in/fade out function

- Fade in: The image and audio gradually appear.
- Fade out: The image and audio gradually disappear.
- Rotate the mode dial to select
  A select
- **1** Press the cursor button in the center. Then press the button down to display the icon shown in the illustration.

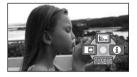

2 Press the cursor button left to select [ ➡].

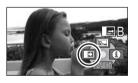

**3** Press the record button. Start recording. (Fade in)

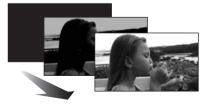

When you start recording, the image/ audio gradually appears.

#### Pause recording. (Fade out)

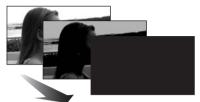

The image/audio gradually disappears. After the image/audio completely disappears, recording stops.

• After recording, the fade setting is canceled.

To cancel fading Select [ ➡] again.

To select the color for fade in/out The color which appears in fading pictures can be selected. Press the MENU button, then select [ADVANCED]  $\rightarrow$  [FADE COLOR]  $\rightarrow$ [WHITE] or [BLACK] and then press the cursor button in the center.

- If you turn off the power, the fade function is canceled.
- While the fade in/fade out function is selected, it takes several seconds to display the image when you start recording. It also takes several seconds to pause recording.
- The thumbnails of scenes recorded using fade in become black (or white).

#### MagicPix function This allows recording in dark locations.

This function allows you to record color subjects in dark locations to stand out against the background.

Attach this unit to a tripod and you can record images free from vibration.

- Minimum required illumination: approx. 2 lx
- Recorded scene is seen as if frames were missed.
- ◇ Rotate the mode dial to select
  ▲ .
- **1** Press the cursor button in the center. Then press the button down to display the icon shown in the illustration.

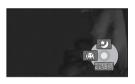

2 Press the cursor button up to select [★].

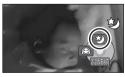

 If it is difficult to focus, adjust the focus manually. (→ 59)

To cancel the MagicPix function Select [ 🕹 ] again.

- The MagicPix function makes the signal charging time of CCD up to approximately 30× longer than usual, so that dark scenes can be recorded brightly. For this reason, bright dots that are usually invisible may be seen, but this is not a malfunction.
- If you turn off the power or operate the mode dial, the MagicPix function is canceled.
- If set in a bright place, the screen may become whitish for a while.

#### Soft skin mode This makes skin colors appear softer for a more attractive appearance.

This is more effective if you record a person closely from the torso up.

- ◇ Rotate the mode dial to select
  ▲ or ○.
- **1** Press the cursor button in the center. Then press the button down to display the icon shown in the illustration.

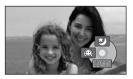

## 2 Press the cursor button left to select [(i)].

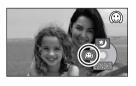

To cancel the soft skin mode Select [((())] again.

- If the background or anything else in the scene has colors similar to the skin color, they will also be smoothed.
- If the brightness is insufficient, the effect may not be clear.
- You may not be able to see the face clearly when recording a distant person. In this case, cancel soft skin mode or zoom in on the face.

#### Self-timer recording This is for recording shots of yourself as well.

You can record still pictures using the timer.

- ◇ Rotate the mode dial to select
  O .
- **1** Press the cursor button in the center. Then press the button

### down to display the icon shown in the illustration.

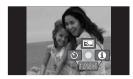

2 Press the cursor button left to select [🔆].

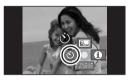

- **3** Press the record button. After the [ $\circlearrowright$ ] display flashes for approx. 10 seconds, a still picture will be recorded.
  - After recording, the self-timer is canceled.

#### To stop the timer midway through Press the MENU button. (The self-timer

setting is canceled.)

• If you turn off the power, the self-timer standby mode is canceled.

#### Recording guideline function Checking if the image is level.

You can check if the image is level while recording by using the lines displayed on the screen.

◇ Rotate the mode dial to select
▲ or ○.

Press the MENU button, then select [BASIC]  $\rightarrow$  [GUIDE LINES]  $\rightarrow$  [ON] and then press the cursor button in the center.

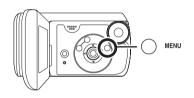

# To cancel the Recording guideline function

Press the MENU button, then select [BASIC]  $\rightarrow$  [GUIDE LINES]  $\rightarrow$  [OFF] and then press the cursor button in the center.

• The guidelines do not appear on the images actually recorded.

Wide mode This is for selecting the screen's aspect ratio when recording motion pictures.

This allows you to record images compatible with wide-screen TVs (16:9) and regular TVs (4:3).

# Recording images with a 16:9 aspect ratio

Press the MENU button, then select [BASIC]  $\rightarrow$  [ASPECT]  $\rightarrow$  [16:9] and then press the cursor button in the center.

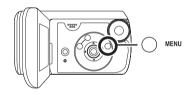

# Recording images with a 4:3 aspect ratio

◇ Rotate the mode dial to select
▲.

Press the MENU button, then select [BASIC]  $\rightarrow$  [ASPECT]  $\rightarrow$  [4:3] and then press the cursor button in the center.

• The default setting is [16:9].

# Image stabilizer function

This is for reducing image shakes (jitter) during recording.

Reduces the image shaking (jitter) due to hand movement when recording.

### ◇ Rotate the mode dial to select

Press the MENU button, then select [ADVANCED]  $\rightarrow$  [EIS]  $\rightarrow$  [ON] and then press the cursor button in the center.

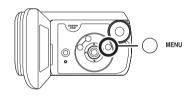

### To cancel the image stabilizer function

Press the MENU button, then select [ADVANCED]  $\rightarrow$  [EIS]  $\rightarrow$  [OFF] and then press the cursor button in the center.

- Under fluorescent lighting, the image brightness may change or colors may not look normal.
- This function's default setting is [ON].

- In the following cases, the image stabilizer function may not work effectively.
  - -When the digital zoom is used
  - When recording is done in an extremely dark place.
  - -When the unit is shaken greatly
  - When you record a moving subject while tracking it
- When the MagicPix function is used, the image stabilizer function does not work and the [()] indication flashes.

# Wind noise reduction function

This is for reducing the wind noise coming into the microphone when recording.

## Rotate the mode dial to select A select

Press the MENU button, then select [ADVANCED]  $\rightarrow$  [WIND CUT]  $\rightarrow$  [ON] and then press the cursor button in the center.

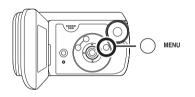

## To cancel the wind noise reduction function

Press the MENU button, then select [ADVANCED]  $\rightarrow$  [WIND CUT]  $\rightarrow$  [OFF] and then press the cursor button in the center.

- This function's default setting is [ON].
- The wind noise reduction depends on the wind strength. (If this function is activated in strong winds, the stereo effect may be reduced. When the wind weakens, the stereo effect will be restored.)

### Manual recording functions

#### Scene mode This is for recording in various situations.

When you record images in different situations, this mode automatically sets optimum shutter speeds and apertures.

- ◇ Rotate the mode dial to select
  ▲ or ○.
- 1 Press the MANUAL AF/MF button.

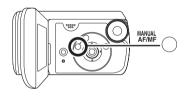

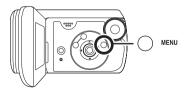

#### [ 🖎 ] Sports

To record sports scenes or scenes where there are quick motions

#### [ ] Portrait

To make people stand out against the background

#### [1] Low light

To make the scene brighter in dark conditions

#### [ ] Spotlight

To make the subject under a spotlight look more attractive

#### [87] Surf & snow

To record images in bright places such as ski slopes and beaches

### To cancel the scene mode function

Press the MENU button, then select [BASIC]  $\rightarrow$  [SCENE MODE]  $\rightarrow$  [OFF] and then press the cursor button in the center.

• You can also cancel the scene mode function by pressing the AUTO button.

#### Sports mode

- For slow-motion playback or playback pause of recorded pictures, this mode helps diminish camera shake.
- During normal playback, the image movement may not look smooth.
- Avoid recording under fluorescent light, mercury light or sodium light because the color and brightness of the playback image may change.
- If you record a subject illuminated with strong light or a highly reflective subject, vertical lines of light may appear.

- If the brightness is insufficient, the sports mode does not function. The
   [ \* ] display flashes.
- If this mode is used indoors, the screen may flicker.

#### Portrait mode

 If this mode is used indoors, the screen may flicker. If so, change the scene mode setting to [OFF].

#### Low light mode

• Extremely dark scenes may not be able to be recorded finely.

#### Spotlight mode

 If the recording subject is extremely bright, the recorded image may become whitish and the periphery of the recorded image extremely dark.

#### Surf & snow mode

• If the subject is extremely bright, the recorded image may become whitish.

### Manual focus adjustment

If auto focusing is difficult due to the conditions, then manual focusing is available.

- ◇ Rotate the mode dial to select
  ★ or ○.
- **1** Press the MANUAL AF/MF button until the icon shown in the illustration below is displayed.

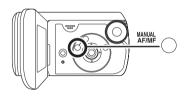

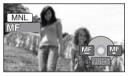

The manual focus [MF] indication appears.

2 Press the cursor button left or right to bring the subject into focus.

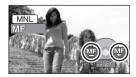

• The subject may not be in focus when zoomed in if focusing with a wide angle. First, zoom in on the subject and then focus on it.

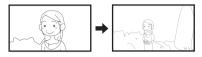

#### To restore to the automatic adjustment

Press the MANUAL AF/MF button again.

• You can also restore the auto focusing by pressing the AUTO button.

#### White balance This is for recording in natural colors.

The automatic white balance function may not reproduce natural colors depending on the scenes or lighting conditions. If so, you can adjust the white balance manually.

- ◇ Rotate the mode dial to select
  A or ○.
- **1** Press the MANUAL AF/MF button.

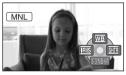

The icon shown in the illustration is displayed automatically.

# 2 Press the cursor button up to select [WB].

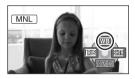

**3** Press the cursor button on the left or right to select the white balance mode.

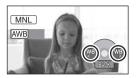

- [AWB] Auto white balance adjustment
- [-, -] Indoor mode (for recording under incandescent lamps)
  - Incandescent lights, halogen lamps
- [☆] Outdoor mode
  - Outdoors under a clear sky
- [🛃] Manual adjustment mode
  - Mercury-vapor lamps, sodium lamps, some fluorescent lights
  - Lights used for wedding receptions at hotels, stage spotlights in theaters
  - Sunrise, sunset, etc.

#### To restore to the automatic adjustment

Set the white balance mode to [AWB].

• You can also restore the auto focusing by pressing the AUTO button.

## To set the white balance manually

1 Select [,] and then fill the screen with a white subject.

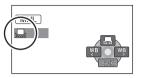

2 Press the cursor button up to select [♣].

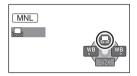

When the [] display changes from flashing to on, setting is complete.

- When the []] display continues flashing, the white balance cannot be set because the place is dark, etc. In this case, use the automatic white balance.
- About the white balance sensor

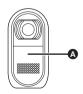

The white balance sensor detects the type of light source during recording.

Do not cover the white balance sensor during recording or it may not function properly.

- When the [ ] display flashes, the manual white balance previously adjusted is stored. Whenever recording conditions change, re-set the white balance for correct adjustment.
- When setting both the white balance and the iris/gain, set the white balance first.

#### Manual shutter speed/ aperture adjustment

#### Shutter Speed:

Adjust it when recording fast-moving subjects.

#### Aperture:

Adjust it when the screen is too bright or too dark.

# ◇ Rotate the mode dial to select ▲ or ○.

1 Press the MANUAL AF/MF button.

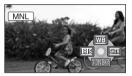

The icon shown in the illustration is displayed automatically.

2 Press the cursor button on the left or right to select [INS] (aperture) or [SITE] (shutter speed).

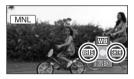

**3** Press the cursor button left or right to make the adjustment.

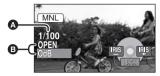

#### Shutter speed:

- 1/60 to 1/8000
- 1/60 to 1/500
- The shutter speed closer to 1/8000 (1/500) is faster.
- Iris/Gain value:
  - $\begin{array}{l} \textbf{CLOSE} \rightarrow \textbf{(F16 to F2.0)} \rightarrow \textbf{OPEN} \\ \rightarrow \textbf{(0dB to 18dB)} \end{array}$
  - Value closer to [CLOSE] darkens the image.
  - Value closer to [18dB] brightens the image.
  - When the iris value is adjusted to brighter than [OPEN], it changes to the gain value.

#### To restore to automatic adjustment

Press the AUTO button.

 When setting both the shutter speed and the iris/gain value, set the shutter speed and then set the iris/gain value.

#### Manual shutter speed adjustment

- Avoid recording under fluorescent light, mercury light or sodium light because the color and brightness of the playback image may change.
- If you increase the shutter speed manually, the gain value will increase automatically depending on how much the sensitivity lowers and the noise on the screen may increase.
- You may see vertical lines of light in the playback image of a brightly shining subject or highly reflective subject, but this is not a malfunction.
- During normal playback, image movement may not look smooth.
- When recording in an extremely bright place, the screen may change color or flicker. If so adjust the shutter speed manually to [1/60] or [1/100].

#### Manual iris/gain adjustment

- If the gain value is increased, the noise on the screen increases.
- Depending on the zoom magnification, there are iris values that are not displayed.

### Motion picture playback

Play back the motion pictures.

1 Rotate the mode dial to select ►. The motion pictures (up to 8 scenes) recorded on the SD card are displayed as thumbnails.

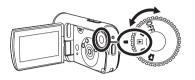

#### 2 Select the scene to be played back.

- Scene number
- Scroll bar display

The selected scene will be encircled by a yellow frame.

- When 9 or more scenes have been recorded, the next (or previous) page is displayed by pressing the cursor button up, down, left or right.
- If you press and hold the cursor button up or down, you can advance 8 scenes at a time. The screen will not change at this time, but the scene numbers and scroll bar display will change so release the cursor button when you have arrived at the page with the scene you want to display.

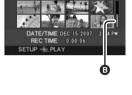

#### **3** Press the cursor button in the center.

The selected scene is played back on the full screen. The operation icon is automatically displayed on the screen.

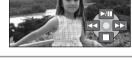

#### 4 Press the cursor button to operate.

- ►/II: Playback/Pause
- Skip playback (backward)
- ►►I: Skip playback (forward)
- Stops the playback and shows the thumbnails.

#### ■ About motion picture compatibility

- This unit can play back MPEG2 formatted files.
- This unit is based on the SD-Video standard.
- When playing back motion pictures recorded on an SD card with other products on this unit or playing back motion pictures recorded on an SD card with this unit on other products, the picture quality may deteriorate and they may be unplayable. (The message "CANNOT PLAY." appears.)
- No sound will be heard except during normal playback.
- If pause play is continued for 5 minutes, the screen returns to the thumbnails.
- When the amount of time recorded on the scene is short, playback may not be possible.
- When a scene is displayed as [[**!**]] on the thumbnail display, playback is not possible.
- The power will not turn off when the LCD monitor is closed.
- The time displayed may be different from the recording time and it may take time to show the thumbnail display when playing back motion pictures recorded on an SD card with other products.
- The recording time is not displayed on the screen during playback of scenes recorded on an SD card with other products.

### Fast forward/rewind playback

## Press and hold the cursor button on the right during playback until fast-forward starts.

(Press and hold the cursor button left to rewind.) Press the cursor button again to increase the speed. (The screen display changes from ►► to ►►►.)

• Normal playback is restored when you press the cursor button up.

### Slow-motion playback

- **1** Press the cursor button up during playback to pause the playback.
- 2 Press and hold the cursor button on the right. (Slow-motion pictures will be played back in reverse when you press and hold the left cursor button.)
  - Normal playback is restored when you press the cursor button up.

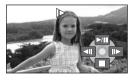

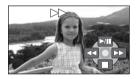

66 VQT1D97

#### Frame-by-frame playback

The motion picture is advanced one frame at a time.

#### **1** Press the cursor button up during playback to pause the playback.

- 2 Press the cursor button right. (The frames will be advanced one at a time in the reverse direction when you press the cursor button left.)
  - Normal playback is restored when you press the cursor button up.

#### To adjust the volume

Adjust the speaker volume during playback.

### Press the volume button to change the volume level.

Towards "+": increases the volume Towards "-": decreases the volume ● The further the [∩] indicator moves to the right,

- the higher the volume level becomes.
- When the adjustment is completed, the volume setting display will disappear.
- The volume of the output sound may decrease when wet. It will return to normal once dry.

#### Playing back motion pictures by date

Recorded scenes are grouped by date on this unit. Scenes recorded on the same day can be played back in succession.

 Press the MENU button, then select [PLAY SETUP] → [PLAY MODE] → [BY DATE] and then press the cursor button in the center.

The [VIEW BY DATE] screen appears.

• When [PLAY MODE] is set to [VIEW ALL], all recorded motion pictures will be played back in succession.

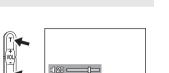

111

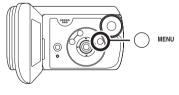

### **2** Press the cursor button up or down to select the date for playback, then press the cursor button in the center.

The scenes recorded on the same day are displayed as thumbnails.

#### **3** Select the scene to be played back.

- The playback setting returns to [VIEW ALL] if the unit is turned off or the mode dial is operated.
- Even if scenes are recorded on the same day, they are grouped separately when the number of scenes exceeds 99.

#### Resuming the previous playback

If playback of a scene is stopped halfway, the playback can be resumed from where it was stopped.

# Press the MENU button, then select [PLAY SETUP] $\rightarrow$ [RESUME PLAY] $\rightarrow$ [ON] and then press the cursor button in the center.

If playback of a motion picture is stopped, [R] appears on the thumbnail view of the stopped scene.

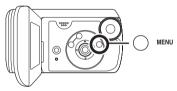

- The resume position memorized is cleared if you operate the mode dial, etc. (The [RESUME PLAY] setting is kept.)
- [RESUME PLAY] is set to [OFF] if an SD card with the write protection switch at the LOCK position is inserted. (→ 22)

### Still picture playback

Play back the still pictures.

#### **1** Rotate the mode dial to select **D**.

The still pictures (up to 8 files) recorded on the SD card are displayed as thumbnails.

#### 2 Select the file to be played back.

A File number

#### Scroll bar display

The selected file will be encircled by a yellow frame.

- When 9 or more files have been recorded, the next (or previous) page is displayed by pressing the cursor button up, down, left or right.
- If you press and hold the cursor button up or down, you can advance 8 files at a time. The screen will not change at this time, but the file numbers and scroll bar display will change so release the cursor button when you have arrived at the page with the file you want to display.

#### **3** Press the cursor button in the center. The selected file is played back on the full screen.

The operation icon is automatically displayed on the screen.

#### **4** Press the cursor button to operate.

- /II: Slide show (playback of the still pictures on the SD card in numerical order) start/pause.
- Plays back the previous picture.
- ▶: Plays back the next picture.
- Stops the playback and shows the thumbnails.

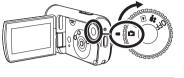

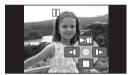

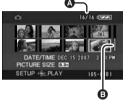

#### About still picture compatibility

- This unit is compliant with the unified standard DCF (Design rule for Camera File system) established by JEITA (Japan Electronics and Information Technology Industries Association).
- The file format supported by this unit is JPEG. (Not all JPEG formatted files will be played back.)
- If a non-standard file is played back, the folder/file number may not be displayed.
- This unit may degrade or not play back data recorded or created on another product and another product may degrade or not play back data recorded on this unit.
- Do not operate the mode dial during the slide show.
- If pause play is continued for 5 minutes, the screen returns to the thumbnails.
- While this unit accesses the SD card (the access lamp is lit), do not remove the SD card.
- It takes time to display the file depending on the number of pixels of the file.
- When a file is displayed as [[!]] on the thumbnail display, playback is not possible.
- If you attempt to play back files recorded in a different format or the file data is defective, an error message may appear.
- The time displayed may be different from the recording time and it may take time to display the thumbnail display when playing back still pictures recorded on an SD card with other products.
- The power will not turn off when the LCD monitor is closed.

### Editing

#### **Deleting scenes** This is for deleting scenes.

The deleted scenes cannot be restored.

# Deleting scenes one at a time

- ◇ Rotate the mode dial to select
  ▶ or ▶.
- 1 Press the m button during playback.

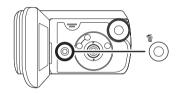

2 When the confirmation message appears, select [YES], then press the cursor button in the center.

# Deleting multiple scenes from the thumbnail display

- $\diamond$  Rotate the mode dial to select  $\blacktriangleright$  or  $\frown$ .
- Press the m
   m
   in the m
   thumbnail display.

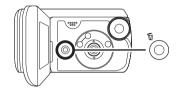

- 2 Select [ALL] or [SELECT] and then press the cursor button in the center.
  - When [ALL] is selected in video playback mode, the following scenes are deleted. (Locked scenes will not be deleted)
     Proceed to step 5
  - -When [PLAY MODE] is set to [VIEW ALL]:

All the scenes on the SD card

- -When [PLAY MODE] is set to [BY DATE]: All the scenes selected by date
- **3** (Only when [SELECT] is selected in step 2)

Select the scene to be deleted,

### then press the cursor button in the center.

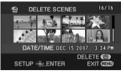

The selected scene is encircled by a red frame.

- When the cursor button in the center is pressed again, the selected scene will be canceled.
- Up to 50 scenes can be set in succession.
- 4 (Only when [SELECT] is selected in step 2) Press the 面 button.

5 When the confirmation message appears, select [YES], then press the cursor button in the center.

(Only when [SELECT] is selected in step 2)

*To continue deleting other scenes* Repeat steps 3-5.

### To stop halfway through the deletion

Press the MENU button.

• The scenes are deleted from the end of the thumbnail display. All scenes that were deleted before the deleting was stopped cannot be restored.

#### To complete editing

Press the MENU button.

#### Deleting still picture files recorded on an SD card by other products

A still picture file (other than JPEG) that cannot be played back on this unit may be erased.

- Scenes which cannot be played back (the thumbnails are displayed as [[!]]) cannot be deleted.
- In case of [ALL], the deletion may take time if there are many scenes.
- Do not turn off this unit while deleting.
- When you delete scenes, use a battery with sufficient battery power or use the AC adaptor.
- Do not open the card/battery door while deleting. The deletion will stop.
- The locked scenes cannot be deleted.
- If you delete scenes recorded on other products with this unit, all the data related to the scenes may be deleted.
- If files conforming to DCF standard are deleted, all the data related to the files will be deleted.

#### Locking scenes This is for preventing scenes from being deleted by mistake.

Scenes can be locked so that they are not deleted by mistake. (Even if you lock some scenes on an SD card, formatting the SD card will delete them.)

- $\bigcirc$  Rotate the mode dial to select  $\blacktriangleright$  or  $\frown$ .
- (For motion pictures) Press the MENU button, then select [PLAY SETUP] → [LOCK SET] → [YES] and then press the cursor button in the center.

(For still pictures) Press the MENU button, then select [PICT. SETUP]  $\rightarrow$ [LOCK SET]  $\rightarrow$  [YES] and then press the cursor button in the center.

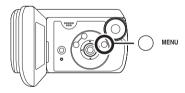

2 Select the scene to be locked, then press the cursor button in the center.

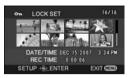

[**On**] display appears and the selected scene is locked.

- Press the cursor button again to release the lock setting.
- You can also select multiple scenes in succession.

To complete the settings

Press the MENU button.

### DPOF setting This is for writing the printing data on an SD card.

You can write the data of the still pictures to be printed and the number of prints (DPOF data) onto the SD card.

- ◇ Rotate the mode dial to select
  ▲.
- Press the MENU button, then select [PICT. SETUP] → [DPOF SET] → [SET] and then press the cursor button in the center.

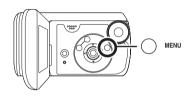

2 Select the file to be set, then press the cursor button in the center.

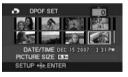

The number of prints set to be in DPOF is displayed.

**3** Press the cursor button up or down to select the number of prints, then press the cursor button in the center.

- You can select from 0 to 999. (The selected number of pictures can be printed with the printer supporting DPOF.)
- To cancel the setting, set the number of prints to [0].
- You can also select multiple files in succession.

**To complete the settings** Press the MENU button.

### To cancel all DPOF settings

Press the MENU button, then select [PICT. SETUP]  $\rightarrow$  [DPOF SET]  $\rightarrow$  [CANCEL ALL] and then press the cursor button in the center.

• When the confirmation message appears, select [YES], then press the cursor button in the center.

### What is DPOF?

DPOF stands for Digital Print Order Format. This enables picture printing information to be written onto an SD card so that it can be used on a system supporting DPOF.

- The DPOF setting can be established for up to 999 files.
- DPOF setting made on other devices may not be recognized by this unit. Please perform the DPOF settings on this unit.
- You cannot add the recording date to pictures to be printed with the DPOF settings.

# Card management

# Formatting an SD card

This is for initializing cards.

Please be aware that if an SD card is formatted, then all the data recorded on the card will be erased. Store important data on a computer, etc. We recommend using MotionSD STUDIO etc. to acquire data recorded on this unit. ( $\rightarrow$  82)

 Press the MENU button, then select [SETUP] → [FORMAT CARD] → [YES] and then press the cursor button in the center.

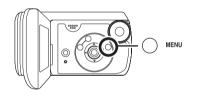

- 2 When the confirmation message appears, select [YES], then press the cursor button in the center.
  - When formatting is complete, press the MENU button to exit the message screen.
- Use this unit to format SD cards. If an SD card is formatted on other products (such as a computer), the time spent for recording may become longer and you may not be able to use the SD card.

- Depending on the type of SD card being used, it may take time to format.
- During formatting, do not turn this unit off.
- When you format the SD card, use a battery with sufficient battery power or the AC adaptor.
- Do not open the card/battery door while formatting.

# With a TV

## Playback on TV

The motion pictures and still pictures recorded by this unit can be played back on a TV.

- Use the AC adaptor to free you from worrying about the battery running down.
- **1** Slide the terminal cover lock to OPEN and then open the terminal cover.

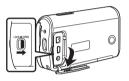

### 2 Connect this unit to the TV.

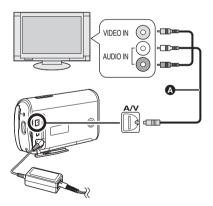

- AV cable (supplied)
  - Insert the plugs as far as they will go.
  - Do not use any other AV cables except the supplied one.

- 3 Rotate the mode dial to select ▶ or ▶.
- 4 Change the input channel on the TV.
  - The channel set will differ depending on the terminal to which the unit is connected.
- 5 Start playback on this unit. The image and audio are output on the TV.
- If the image or audio from this unit is not output on the TV
- Check that the plugs are inserted as far as they can go.
- Check the connected terminal.
- Check the TV's input setting (input switch). (For more information, please read the operating instructions for the TV.)
- If you have a TV with an SD card slot, the motion pictures and still pictures recorded on the SD card maybe played back on the TV. (Refer to the operating instructions of the TV for details about TV compatibility.)
- If the images are not displayed correctly on a wide-screen TV, adjust the aspect setting on the TV. (Refer to the operating instructions of the TV for details.) If the pictures are displayed squeezed horizontally on a regular TV (4:3), change the [TV ASPECT] setting on this unit. (→ 76)

### To watch images with a 16:9 aspect ratio on a regular TV (4:3)

When playing back motion pictures recorded with a 16:9 aspect ratio ([ASPECT] was set to [16:9]) on a TV with a 4:3 aspect ratio, the images may be squeezed horizontally. In this case, change the menu setting to play back the pictures in the original aspect ratio. (Depending on the TV setting, the pictures may not be displayed correctly. For more information, please read the operating instructions of your TV.)

Press the MENU button, then select [SETUP]  $\rightarrow$  [TV ASPECT]  $\rightarrow$  [4:3] and then press the cursor button in the center.

Example of images with a 16:9 aspect ratio on a regular TV (4:3)

| [TV ASPECT] setting |  |
|---------------------|--|
| [16:9] [4:3]        |  |
|                     |  |

• This function's default setting is [16:9].

### To display the on-screen information on the TV screen

The information displayed on the screen (operation icon, time code, etc.) can be displayed on the TV.

Press the MENU button, then select [SETUP]  $\rightarrow$  [EXT. DISPLAY]  $\rightarrow$  [ON] and then press the cursor button in the center.

- Set [SETUP]  $\rightarrow$  [EXT. DISPLAY]  $\rightarrow$  [OFF] to erase the information.
- The screen on this unit will not change.

# With a DVD recorder

### Copying (dubbing) recordings onto a DVD recorder

If you have a DVD recorder with an SD card slot, images recorded by this unit can be copied (dubbed) onto the hard disk or a DVD disc.

Refer to the operating instructions of your DVD recorder for information about whether or not it supports copying (dubbing) from an SD card.

 If your DVD recorder does not support copying (dubbing) from an SD card, connect this unit and the DVD recorder with the AV cable (supplied) and then copy (dub). (→ 78)

### Insert the SD card into the SD card slot on the DVD recorder, then copy (dub) the contents onto the hard disk or a disc.

- For details on how to copy (dub) the images, refer to the operating instructions of the DVD recorder.
- The images recorded on the hard disk or DVD-RAM are converted to the DVD video recording format. Once converted, you cannot copy them at high speed onto a DVD-R or copy them onto an SD card using the MPEG2 format.

If you record (dub) images directly from the SD card or with the AV cable and then play them back on a widescreen TV, they may be squeezed horizontally. In this case, refer to the operating instructions of the device you are recording (dubbing) to or read the operating instructions of the widescreen TV and set the aspect setting to 16:9 (Full).

# With a VCR

### Recording (dubbing) images onto other video devices

You can record (dub) images played back on this unit onto other video devices.

- Use the AC adaptor to free you from worrying about the battery running down.
- **1** Slide the terminal cover lock to OPEN and then open the terminal cover.

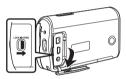

# 2 Connect this unit and a video device.

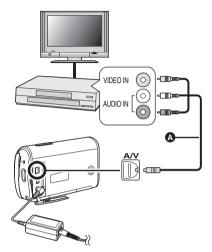

- AV cable (supplied)
  - Insert the plugs as far as they will go.
- **3** Rotate the mode dial to select **▶**.
- 4 Change the input channel on the video device and TV.
  - The channel set will differ depending on the terminal to which the unit is connected.
- 5 Start playback on this unit. Then start recording on the connected device.
  - See the operating instructions of the video device for details.

### To stop recording (dubbing)

Stop recording on the connected device. Then stop playback on this unit.

 If the date and time display and function indication are unnecessary, cancel them before recording (dubbing). (→ 40, 76)

# With a printer (PictBridge)

To print pictures by directly connecting this unit to the printer, use a printer compatible with PictBridge. (Read the operating instructions for the printer.)

- Use the AC adaptor to free you from worrying about the battery running down.
- $\Diamond$  Turn on the unit.
- **1** Slide the terminal cover lock to OPEN and then open the terminal cover.

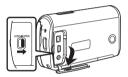

### **2** Connect this unit to a printer.

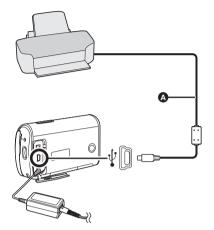

- A USB cable (supplied)
  - Insert the plugs as far as they will go.
  - Do not use any other USB connection cables except the supplied one. (Operation is not guaranteed with any other USB cables.)
- **3** Press the cursor button up or down to select [PictBridge], then press the cursor button in the center.
  - The [PictBridge] indication appears on this unit's screen.

**4** Select a file to be printed, then press the cursor button in the center.

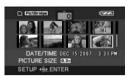

The number of pictures set is displayed.

- 5 Press the cursor button up or down to select the desired number of prints, then press the cursor button in the center.
  - You can set up to 9 prints.
  - To cancel the setting, set the number of prints to [0].
  - Up to 8 files displayed on a page can be set in succession by repeating steps 4 and 5.
- 6 Press the MENU button to display the PictBridge menus.

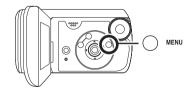

- 7 Select the date print setting on [DATE PRINT].
  - If the printer is not capable of date printing, this setting is unavailable.

# 8 Select the paper size setting on [PAPER SIZE].

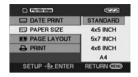

| [STANDARD]:                       | Size specific to the |
|-----------------------------------|----------------------|
|                                   | printer              |
| [4×5 INCH]:                       | L size               |
| [5×7 INCH]:                       | 2L size              |
| [4×6 INCH]:                       | Postcard size        |
| [A4]:                             | A4 size              |
| <ul> <li>You cannot se</li> </ul> | et naner sizes not   |

 You cannot set paper sizes not supported on the printer.

# 9 Select the layout setting on [PAGE LAYOUT].

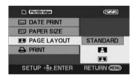

[STANDARD]: Layout specific to the printer

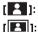

No frame print

Frame print

• You cannot set page layouts not supported on the printer.

# **10**Select [PRINT] $\rightarrow$ [YES] and then press the cursor button in the center.

The pictures are printed.

 Exit PictBridge by disconnecting the USB cable after the pictures have been printed.

# When you want to stop printing halfway

Press the cursor button down. A confirmation message appears. If [YES] is selected, the number of prints set is canceled and the screen returns to step 4. If [NO] is selected, all the settings are kept and the screen returns to step 4.

- Avoid the following operations during printing. These operations disable proper printing.
  - Disconnecting the USB cable
  - Opening the card/battery door
  - Switching the mode dial
  - Turning off the power
- Check the settings for the paper size, quality of print, etc. on the printer.
- You may not be able to print still pictures recorded with other products.
- When the unit is connected directly to the printer, the DPOF settings cannot be used.
- Connect the printer directly to this unit. Do not use a USB hub.

# With a computer (Windows)

### What you can do with a computer

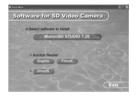

When the CD-ROM (supplied) is inserted into the computer, the [Setup Menu] screen will appear.

### ■ Video editing software MotionSD STUDIO 1.2E

This software allows pictures to be acquired from this unit, edited and output. You can also send a picture acquired from this unit by e-mail and edited pictures can be written to the DVD drive.

For information about how to use MotionSD STUDIO 1.2E, read the PDF operating instructions. ( $\rightarrow$  88)

### Acrobat Reader

To view the installed operating instructions of MotionSD STUDIO, Adobe Acrobat Reader 5.0 or later is required.

If Adobe Acrobat Reader is not installed in the computer you intend to use, click the desired language in the setup screen (or open a folder of the name of the desired language in the [Adobe] folder and then double-click [AR505XXX.exe] or [AR500XXX.exe] file). ("XXX" (the last 3 characters in the name of the file) varies depending on the language folder you selected.) Then follow the message on the screen to install Adobe Acrobat Reader.

### DirectX

You will need Microsoft DirectX 9.0b or 9.0c in order to use MotionSD STUDIO. (It can also be installed when you install MotionSD STUDIO.) If DirectX is not installed on your computer because you canceled its installation when installing the software, click [DirectX] in the [Setup Menu] and follow the on-screen messages to install it.

 Depending on the operating environment, software applications supporting the old version of DirectX may not run properly after DirectX 9.0b has been installed. If this happens, contact the manufacturer of these applications. (Your computer must support DirectX 9.0)

<sup>•</sup> We cannot guarantee proper operation of this unit if you use software other than that supplied.

Before opening the CD-ROM package, please read the following.

# **End User License Agreement**

You ("Licensee") are granted a license for the Software defined in this End User License Agreement ("Agreement") on condition that you agree to the terms and conditions of this Agreement. If Licensee does not agree to the terms and conditions of this Agreement, promptly return the Software to Matsushita Electric Industrial Co., Ltd. ("Matsushita"), its distributors or dealers from which you made the purchase.

#### Article 1 License

Licensee is granted the right to use the Software, including the information recorded or described on the CD-ROM, instruction manuals, and any other media provided to Licensee (collectively "Software"), but all applicable rights to patents, copyrights, trademarks and trade secrets in the Software are not transferred to Licensee.

#### Article 2 Use by a Third Party

Licensee may not use, copy, modify, transfer or allow any third party, whether free of charge or not, to use, copy or modify the Software, except as expressly provided for in this Agreement.

#### Article 3 Restrictions on Copying the Software

Licensee may make a single copy of the Software in whole or in part solely for back-up purpose.

#### Article 4 Computer

Licensee may use the Software only on one computer, and may not use it on more than one computer.

#### Article 5 Reverse Engineering, Decompiling or Disassembly

Licensee may not reverse engineer, decompile, or disassemble the Software, except to the extent either of them is permitted under law or regulation of the country where Licensee resides. Matsushita, or its distributors will not be responsible for any defects in the Software or damage to Licensee caused by Licensee's reverse engineering, decompiling, or disassembly of the Software.

#### Article 6 Indemnification

The Software is provided "AS-IS" without warranty of any kind, either expressed or implied, including, but not limited to, warranties of non-infringement, merchantability and/or fitness for a particular purpose. Further, Matsushita does not warrant that the operation of the Software will be uninterrupted or error free. Matsushita or any of its distributors will not be liable for any damage suffered by Licensee arising from or in connection with Licensee's use of the Software.

#### Article 7 Export Control

Licensee agrees not to export or re-export to any country the Software in any form without the appropriate export licenses under regulations of the country where Licensee resides, if necessary.

#### Article 8 Termination of License

The right granted to Licensee hereunder will be automatically terminated if Licensee contravenes any of the terms and conditions of this Agreement. Upon termination hereof, Licensee must destroy the Software and related documentation together with all the copies thereof at Licensee's own expense.

### **Operating environment**

- A CD-ROM drive is necessary to install the supplied software.
- When 2 or more USB devices are connected to a computer, or when devices are connected through USB hubs or by using extension cables, proper operation is not guaranteed.
- Use the supplied USB cable when connecting to the computer. (Operation is not guaranteed with any other USB cables.)
- Even if the system requirements mentioned in these operating instructions are fulfilled, some computers cannot be used.
- This software is not compatible with Microsoft Windows 3.1, Windows 95, Windows 98/98SE, Windows Me and Windows NT.
- Operation on an upgraded OS is not guaranteed.
- Operation on an OS other than the one pre-installed is not guaranteed.

### MotionSD STUDIO 1.2E

| Personal<br>computer    | IBM PC/AT compatible personal computer                                                                                                    |  |
|-------------------------|----------------------------------------------------------------------------------------------------|--|
| OS                      | Microsoft Windows 2000 Professional Service Pack 4<br>Microsoft Windows XP Home Edition Service Pack 2<br>Microsoft Windows XP Professional Service Pack 2                                                                                                    |  |
| CPU                     | Intel Pentium III 800 MHz or higher (including compatible CPU)<br>(Intel Pentium 4 1.6 GHz or higher recommended)                                                                                                    |  |
| RAM                     | 256 MB or more (512 MB or more recommended)                                                                                                    |  |
| Display                 | High Color (16 bit) or more (32 bit recommended)<br>Desktop resolution of 1024×768 pixels or more (1280×1024<br>pixels or more recommended)<br>Graphic accelerator supporting DirectX 9.0b or 9.0c, and<br>DirectDraw overlay                                                                              |  |
| Free hard disk<br>space | Ultra DMA—33 or more (100 or more is recommended)<br>640 MB or more (When writing to DVD, the same amount of free<br>space as the disc is necessary.)                                                                                                    |  |
| Necessary<br>software   | DirectX 9.0b or 9.0c<br>(If you install the software in a personal computer that is not<br>compatible with DirectX 9.0b or 9.0c, the personal computer<br>may stop operating properly. If you are unsure if your personal<br>computer is compatible, contact the maker.)<br>Windows Media Player 6.4 to 10 |  |
| Sound                   | DirectSound Support                                                                                                    |  |

| Disc drive            | CD-ROM drive (When writing to DVD, a compatible drive and media are necessary.) |  |
|-----------------------|---------------------------------------------------------------------------------|--|
| Interface             | ace USB port (Hi-Speed USB (USB 2.0) recommended)                               |  |
| Other<br>requirements | Mouse or equivalent pointing device                                             |  |

- The supplied CD-ROM is available for Windows only.
- Operation is not guaranteed on computers that are not IBM PC/AT compatible.
- This software is not compatible with a multi-boot environment.
- This software is not compatible with a multi-CPU environment.
- Operation on Microsoft Windows XP Media Center Edition, Tablet PC Edition and 64bit operating system is not guaranteed.
- Depending upon the environment of your computer, if it does not support Hi-Speed USB (USB 2.0), for example, frame dropout may occur, the audio may be intermittent or the software may run slowly when you play back recorded images.
- Set the display resolution to 1024×768 (16 bits color) or higher.
   Select [start] → ([Settings] →) [Control Panel] → ([Appearance and Themes] →) [Display] and select [Settings] tab and then adjust [Screen resolution] and [Color quality].

### Operating environment for the card reader/writer function (Mass storage)

| Personal computer     | IBM PC/AT compatible personal computer                                                                                       |  |
|-----------------------|----------------------------------------------------------------------------------------------------|--|
| OS                    | Microsoft Windows 2000 Professional Service Pack 4<br>Microsoft Windows XP Home Edition<br>Microsoft Windows XP Professional |  |
| CPU                   | Intel Pentium III 450 MHz or higher or Intel Celeron 400 MHz or higher                                                       |  |
| RAM                   | 128 MB or more (256 MB or more recommended)                                                                                  |  |
| Interface             | USB port                                                                                                    |  |
| Other<br>requirements | Mouse or equivalent pointing device                                                                                          |  |

• The USB equipment operates with the driver installed as standard in the OS.

### Installing MotionSD STUDIO

When installing the software, log on to your computer as the Administrator or with a user name with equivalent authorization. (If you do not have authorization to do this, consult your manager.)

- Before starting the installation, close any other software applications which are running.
- Do not perform any other operations on your computer while the software is being installed.
- **1** Insert the CD-ROM into the computer.

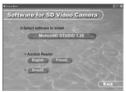

The [Setup Menu] screen is displayed.

 If the [Setup Menu] screen is not displayed, double-click the CD-ROM drive icon containing the CD-ROM in [My Computer]. 2 Click [MotionSD STUDIO 1.2E].

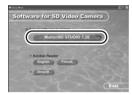

• The software application may not run properly if you cancel the installation at any point e.g. by pressing [Cancel].

### 3 Click [Next].

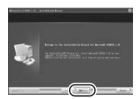

- Continue to follow the on-screen messages to install it.
- 4 Select the video system.

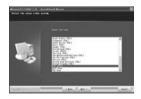

5 After the installation is complete, [Readme.txt] are displayed. Check the contents, then click [×] on top right of the window.

| to 29 fand, the lag                                                                                                    | _   |
|----------------------------------------------------------------------------------------------------|-----|
| er hanne breeze a ja uld . Herselftes alesselfe insuential ca., ins.                                                                                                    |     |
| Contraction and the second                                                                                                    | - 1 |
| tigenating excitateast                                                                                                    |     |
| <ul> <li>Comparts will and a second of the masker is the farmer for resultance to reach<br/>the basis provides again with provident the part will manage.<br/>Second and the second of the second second of the second of the<br/>second second second second second second second second second<br/>second second second second second second second second second<br/>second second second second second second second second second<br/>second second second second second second second second second<br/>second second second second second second second second second second<br/>second second second</li></ul> |     |
| then the second of a first second second sec                              |     |
| 3. Comparison of the second structure of the second structure is the second structure of the second structure of the second                                 |     |
| Installing addresses block, what they'll be by children prosted and for the<br>phonests? William as the linear and hit having the block-sellings at the blocks.                                                                                                    |     |

### 6 Click [Finish].

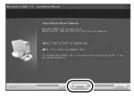

- Depending on the operating environment, you may be required to install DirectX 9.0b. If so, click [Yes] and install it.
- If it is necessary to reboot the computer after the application has been installed, click [Yes] and reboot it.
- If you install the software in a computer that is not compatible with DirectX 9.0b or 9.0c, the computer may stop operating properly. If you are unsure whether or not your computer is compatible, contact the maker of your computer.
- After the installation is finished, the icon [1] is displayed in the task tray on the computer screen. If you connect this unit and a computer with the USB

cable, the [SD Browser auto start] screen appears for starting MotionSD STUDIO. (→ 89)

### Reading the MotionSD STUDIO operating instructions

For details on how to use MotionSD STUDIO, read the PDF instructions.

#### Select [start]→ [All Programs (Programs)]→ [Panasonic]→ [MotionSD STUDIO 1.2E]→ [Manual].

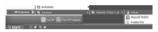

- After starting the software, on the menu select [Help]→[Manual] to display the help files.
- You will need Adobe Acrobat Reader 5.0 or later version to read the PDF operating instructions. (→ 82)

# Connection and recognition procedures

After the software is installed, the unit must be connected to the computer and be correctly recognized by the computer.

- Connect after installing the software.
- If the supplied CD-ROM is inserted in the computer, remove it. (If the installer setup is running, wait until it finishes, then remove the CD-ROM.)
- If the recognition procedure is not accomplished properly, operation will not be possible after connecting the unit to the computer.
- If the unit fails to operate normally, it may mean that you have not conducted the installation or recognition procedure properly.
- **1** Slide the terminal cover lock to OPEN and then open the terminal cover.

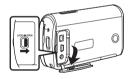

- 2 Connect this unit to the AC adaptor and turn on the unit.
  - Be sure to set the mode dial to OFF when connecting the AC adaptor to this unit.

**3** Connect this unit and a computer.

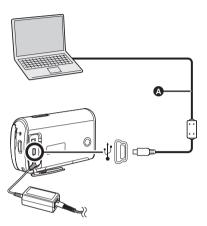

- USB cable (supplied)
  - Insert the plugs as far as they will go. The unit and computer will not operate properly if the plugs are not inserted fully.
  - Do not use any other USB connection cables except the supplied one.
     (Operation is not guaranteed with any other USB cables.)

- 4 Press the cursor button up or down to select [PC CONNECT], then press the cursor button in the center.
- 5 The [SD Browser auto start] screen appears.

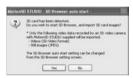

- If [Yes] is clicked, MotionSD STUDIO starts. (→ 92)
- Click [No] if you do not want to start MotionSD STUDIO.
- When the unit is connected to a computer, its power cannot be turned off.

In this case, disconnect the USB cable (→ 93).

- When a computer is accessing the card in this unit, the card access lamp lights. ( ) appears on the LCD monitor.) Do not disconnect the USB cable or AC adaptor while the card is being accessed as it may damage the data.
- It may be necessary to reboot the computer after connecting this unit to it for the first time.

### Verifying that the unit is correctly recognized by the computer

To verify if this unit is correctly recognized by the computer, turn on this units power and then connect the unit to the computer with a USB cable and follow the steps below.

- With some computers including those made by NEC, the Device Manager may not be displayed if a mode that places restrictions on the functions has been established. Consult the manufacturer or follow the steps in your computer's operating instructions to establish a mode in which all the functions can be used, then proceed with operation.
- 1 Select [start] → ([Settings] →) [Control Panel] → ([Performance and Maintenance] → ) [System].

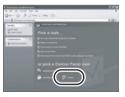

# 2 Click the [Hardware] tab, then click [Device Manager].

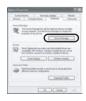

**3** Verify the following items are displayed.

| the latest test tong                                                                                                    |  |
|----------------------------------------------------------------------------------------------------|--|
|                                                                                                    |  |
| - A - Pr                                                                                                    |  |
| In a longer water                                                                                                    |  |
| A Carlos and a contract of the contract of the |  |
| a can be all a set and                                                                                                    |  |
| in the and an address of the second second s |  |
| <ul> <li>We had also also been been as included.</li> <li>The function of</li> </ul>                                                                                                    |  |
| to the feature in the second state                                                                                                    |  |
| a L man                                                                                                    |  |
| of the Parameter                                                                                                    |  |
| 1 to her her and all all all all all all all all all al                                                                                                    |  |
| 1. B NOVER attaction                                                                                                    |  |
| 2 Contractory                                                                                                    |  |
| to the former officers                                                                                                    |  |
| it if heterolecter                                                                                                    |  |
| A Distance of the state of the state of the  |  |
| 2 10 10 10 10                                                                                                    |  |
|                                                                                                    |  |
| He contact the                                                                                                    |  |
| Contraction of the second second second second second                                                                                                    |  |
| We wanted to be USE internal had function                                                                                                    |  |
|                                                                                                    |  |
|                                                                                                    |  |

# If the driver has been recognized properly

[USB Mass Storage Device] appears at [Universal Serial Bus controllers].

# If the driver has not been recognized properly

[!] or [Unknown device] appears at [Universal Serial Bus controllers] or [Other devices], etc.

(Where the display will appear depends on the type of computer you are using.) You can use the following methods to enable the driver to be recognized.

- Method 1: Turn off the unit and your computer once and try verifying again.
- Method 2: Remove the SD card and try verifying again.
- Method 3: Try connecting the unit to another USB port on your computer.

# About the computer display

When the unit is connected to a computer, it is recognized as an external drive.

### Drive icons

[Removable Disk] is displayed in [My Computer].

Windows XP:

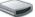

🔵 Removable Disk (G:)

• Windows 2000:

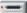

Removable Disk (G:)

### Example folder structure

- CIM
  CIM
  CINCOPFP
  CIMISC
  CIMISC
  CIMISC
  CIMISC
  CIMISC
  CIMISC
  CIMISC
  CIMISC
  CIMISC
  CIMISC
  CIMISC
  CIMISC
  CIMISC
  CIMISC
  CIMISC
  CIMISC
  CIMISC
  CIMISC
  CIMISC
  CIMISC
  CIMISC
  CIMISC
  CIMISC
  CIMISC
  CIMISC
  CIMISC
  CIMISC
  CIMISC
  CIMISC
  CIMISC
  CIMISC
  CIMISC
  CIMISC
  CIMISC
  CIMISC
  CIMISC
  CIMISC
  CIMISC
  CIMISC
  CIMISC
  CIMISC
  CIMISC
  CIMISC
  CIMISC
  CIMISC
  CIMISC
  CIMISC
  CIMISC
  CIMISC
  CIMISC
  CIMISC
  CIMISC
  CIMISC
  CIMISC
  CIMISC
  CIMISC
  CIMISC
  CIMISC
  CIMISC
  CIMISC
  CIMISC
  CIMISC
  CIMISC
  CIMISC
  CIMISC
  CIMISC
  CIMISC
  CIMISC
  CIMISC
  CIMISC
  CIMISC
  CIMISC
  CIMISC
  CIMISC
  CIMISC
  CIMISC
  CIMISC
  CIMISC
  CIMISC
  CIMISC
  CIMISC
  CIMISC
  CIMISC
  CIMISC
  CIMISC
  CIMISC
  CIMISC
  CIMISC
  CIMISC
  CIMISC
  CIMISC
  CIMISC
  CIMISC
  CIMISC
  CIMISC
  CIMISC
  CIMISC
  CIMISC
  CIMISC
  CIMISC
  CIMISC
  CIMISC
  CIMISC
  CIMISC
  CIMISC
  CIMISC
  CIMISC
  CIMISC
  CIMISC
  CIMISC
  CIMISC
  CIMISC
  CIMISC
  CIMISC
  CIMISC
  CIMISC
  CIMISC
  CIMISC
  CIMISC
  CIMISC
  CIMISC
  CIMISC
  CIMISC
  CIMISC
  CIMISC
  CIMISC
  CIMISC
  CIMISC
  CIMISC
  CIMISC
  CIMISC
  CIMISC
  CIMISC
  CIMISC
  CIMISC
  CIMISC
  CIMISC
  CIMISC
  CIMISC
  CIMISC
  CIMISC
  CIMISC
  CIMISC
  CIMISC
  CIMISC
  CIMISC
  CIMISC
  CIMISC
  CIMISC
  CIMISC
  CIMISC
  CIMISC
  CIMISC
  CIMISC
  CIMISC
  CIMISC
  CIMISC
  CIMISC
  CIMISC
  CIMISC
  CIMISC
  CIMISC
  CIMISC
  CIMISC
  CIMISC
  CIMISC
  CIMISC
  CIMISC
  CIMISC
  CIMISC
  CIMISC
  CIMISC
  CIMISC
  CIMISC
  CIMISC
  CIMISC
  CIMISC
  CIMISC
  CIMISC
  CIMISC
  CIMISC
  CIMISC
  CIMISC
  CIMISC
  CIMISC
  CIMISC
  CIMISC
  CIMISC
  CIMISC
  CIMISC
  CIMISC
  CIMISC
  CIMISC
  CIMISC
  CIMISC
  CIMISC
  CIMISC
  CIMISC
  CIMISC
  CIMISC
  CIMISC
  CIMISC
  CIMISC
  CIMISC
  CIMISC
  CIMISC
  CIMISC
  CIMISC
  CIMISC
  CIMISC
  CIMISC
  CIMISC
  CIMISC
  CIMISC
  CIMISC
  CIMISC
  CIMISC
  CIMISC
  CIMISC
  CIMISC
  CIMISC
  CIMISC
  CIMISC
  CIMISC
  CIMISC
  CIMISC
  CIMISC
  CIMISC
  CIMISC
  CIMISC
  CIMISC
  CIMISC
  CIMISC
  CIMISC
  CIMISC
  CIMISC
  CIMISC
  CIMISC
  CIMISC
  CIMISC
  CIMISC
  CIMISC
  CIMISC
  CIMISC
  CIMISC
  CIMISC
  CIMISC
  CIMISC
  CIMISC
  CIMISC
  CIMISC
  CIMISC
  CIMISC
  CIMISC
  CIMISC
  CIMISC
  CIMISC
  CIMISC
  CIMISC
  CIMISC
  CIMISC
  CIMISC
  CIMISC
  CIMISC
  CIMISC
  CIMISC
  CIMISC
  CIMISC
  CIMISC
  CIMISC
  CIMISC
  CIMISC
  CIMISC
  CIMISC
  CIMISC
  CIMISC
  CIMISC
  CIMISC
  CIMISC
  CIMISC
  CIMISC
  CIMISC
  CIMISC
  CIMISC
  CIMISC
  CIMISC
  CIMISC
  CIMISC
  CIMISC
  CIMIS
- SD-Video format motion pictures are stored in the [PRG\*\*\*] folder.
   ("\*\*\*" denotes a number from 001 to 4095.)
- Up to 99 files can be recorded in the [PRG\*\*\*] folder.
- JPEG format still pictures (IMGA0001.JPG etc.) are stored in the [100CDPFP] folder.

These can be opened with picture software that supports JPEG pictures.

- Up to 999 files can be recorded in the [100CDPFP] or other such folder.
- The DPOF setting files are recorded in the [MISC] folder.
- Do not use the computer to delete the SD card's folders. Otherwise, it may no longer be possible for this unit to read the SD card.
- Always use this unit to format SD cards.
- When data not supported by this unit has been recorded on a computer, it will not be recognized by this unit.

If you wish to acquire the scenes recorded on this unit using Explorer etc., refer to the operating instructions for MotionSD STUDIO (PDF file).

### Using MotionSD STUDIO

- Before initial use, select the software [Readme First] from the start menu, then read through the additional instructions or updated information.
- The End User Licence Agreement is displayed when the software is first started, so read carefully through its terms and conditions, then click [I agree].
- When using MotionSD STUDIO 1.2E, log on to your computer as Administrator with a login name equally authorized. If you log on with a login name other than Administrator, you cannot use the applications.

Starting MotionSD STUDIO

Select [start]→ [All Programs (Programs)]→ [Panasonic]→ [MotionSD STUDIO 1.2E]→ [MotionSD STUDIO].

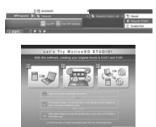

[Let's Try MotionSD STUDIO] is displayed on the screen.

• Refer to the operating instructions of the software (PDF file) for details on how to use.

### Closing MotionSD STUDIO

Click [ 💼 ] at the very bottom of [TOOL BOX].

| 0 |  |
|---|--|

- MotionSD STUDIO can be closed by selecting [File]→[Exit] on the MotionSD STUDIO menu.
- If you use MotionSD STUDIO to edit images and then output them to an SD card, use an SD card made by Panasonic or one that allows motion picture recording. (→ 22)
- If you use MotionSD STUDIO to output a large number of scenes to an SD card, DVD R/RW or DVD-RAM, the scenes may be displayed as thumbnails or it may take time to output.

# To disconnect the USB cable safely

 Double click the sicon in the task tray displayed on the computer screen.

Hardware disconnect dialog appears.

- Depending on your computer's settings, this icon may not be displayed.
- 2 Select [USB Mass Storage Device] and click [Stop].
- **3** Verify [MATSHITA SD Video Camera USB Device] is selected and click [OK].

Click [Close] and you can safely disconnect the cable.

 If you disconnect the USB cable while the card access lamp is on or while appears on the LCD monitor, it may damage the data.

### Software uninstallation

Follow the steps below to uninstall the software if it is no longer required.

1 Select [start] → ([Settings] →) [Control Panel] → [Add or Remove Programs (Applications)].

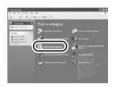

2 Select [MotionSD STUDIO 1.2E], then click [Change/ Remove] ([Change or Remove] or [Add/Remove]).

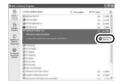

- Proceed with the uninstallation by following the on-screen instructions.
- After uninstalling the software, be sure to reboot the computer.

# With a computer (Macintosh)

### **Operating environment**

- Even if the system requirements mentioned in these operating instructions are fulfilled, some computers cannot be used.
- Apple and Mac OS are trademarks of Apple Inc.
- PowerPC is a trademark of International Business Machines Corporation.
- Intel<sup>®</sup> Core<sup>TM</sup> Solo and Intel<sup>®</sup> Core<sup>TM</sup> Duo are either registered trademarks or trademarks of Intel Corporation in the United States and/or other countries.

### Operating environment for the card reader/writer function (mass storage)

| Personal computer | Macintosh                                                                                 |  |
|-------------------|-------------------------------------------------------------------------------------------|--|
| OS                | Mac OS X 10.3 to 10.4                                                                     |  |
| CPU               | PowerPC G3 (400 MHz or higher), PowerPC G4, PowerPC G5<br>Intel Core Duo, Intel Core Solo |  |
| RAM               | 64 MB or more                                                                             |  |
| Interface         | USB port                                                                                  |  |

• Use an OS standard driver for operation.

• The supplied CD-ROM is only available for Windows.

### Copying still pictures onto the computer

- 1 Connect this unit to the personal computer via the supplied USB connection cable.
- 2 Double-click [NO\_NAME] or [Untitled] displayed on the desktop.
  - Files are stored in [100CDPFP] folder in the [DCIM] folder.
- 3 Using a drag-and-drop operation, move the pictures you want to acquire or the folder storing those pictures to any different folder on the personal computer.
- To disconnect USB cable safely

Drag the [NO\_NAME] or [Untitled] icon to the [Trash] and then disconnect the USB connection cable.

## Menus

### Menu list

# Motion picture recording menus

| \$ BASIC       |           |
|----------------|-----------|
| SCH SCENE MODE | OFF       |
| GUIDE LINES    | OFF       |
| REC MODE       | 52        |
| CI ASPECT      | 16:9      |
| O CLOCK SET    | NO        |
| SETUP SETUP    | EXIT CEED |

#### [BASIC]

- [SCENE MODE] ( $\rightarrow$  57) [GUIDE LINES] ( $\rightarrow$  55) [REC MODE] ( $\rightarrow$  47) [ASPECT] ( $\rightarrow$  55) [CLOCK SET] ( $\rightarrow$  40)
- [ADVANCED] [D.ZOOM] (→ 50) [EIS] (→ 56) [FADE COLOR] (→ 52) [WIND CUT] (→ 57) [ZOOM MIC] (→ 51)
- [SETUP] [DISPLAY] ( $\rightarrow$  97) [DATE/TIME] ( $\rightarrow$  40) [DATE FORMAT] ( $\rightarrow$  41) [FORMAT CARD] ( $\rightarrow$  74) [QUICK START] ( $\rightarrow$  29) [POWER SAVE] ( $\rightarrow$  97) [BEEP SOUND] ( $\rightarrow$  97) [POWER LCD] ( $\rightarrow$  42) [LCD SET] ( $\rightarrow$  41) [EXT. DISPLAY] ( $\rightarrow$  76) [INITIAL SET] ( $\rightarrow$  97) [DEMO MODE] ( $\rightarrow$  98)

■ [LANGUAGE] (→ 38)

# Still picture recording menus

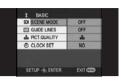

■ [BASIC] [SCENE MODE] (→ 57) [GUIDE LINES] (→ 55) [PICT. QUALITY] (→ 49) [CLOCK SET] (→ 40)

■ [ADVANCED] [SHTR EFFECT] (→ 49)

■ [SETUP] [DISPLAY] (→ 97) [DATE/TIME] (→ 40) [DATE FORMAT] (→ 41) [FORMAT CARD] (→ 74) [QUICK START] (→ 29) [POWER SAVE] (→ 97) [BEEP SOUND] (→ 97) [POWER LCD] (→ 42) [LCD SET] (→ 41) [EXT. DISPLAY] (→ 76) [INITIAL SET] (→ 97) [DEMO MODE] (→ 98)

■ [LANGUAGE] (→ 38)

### Motion picture playback menus

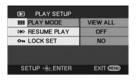

- [PLAY SETUP] [PLAY MODE] (→ 66) [RESUME PLAY] (→ 67) [LOCK SET] (→ 72)
- [SETUP] [DISPLAY] (→ 97) [DATE/TIME] (→ 40) [DATE FORMAT] (→ 41) [FORMAT CARD] (→ 74) [POWER SAVE] (→ 97) [BEEP SOUND] (→ 97) [POWER LCD] (→ 42) [LCD SET] (→ 41) [TV ASPECT] (→ 76) [EXT. DISPLAY] (→ 76)

■ [LANGUAGE] (→ 38)

# Still picture playback menus

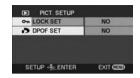

■ [PICT. SETUP]
[LOCK SET] (→ 72)
[DPOF SET] (→ 73)

■ [SETUP] [DISPLAY] (→ 97) [DATE/TIME] (→ 40) [DATE FORMAT] (→ 41) [FORMAT CARD] (→ 74) [POWER SAVE] (→ 97) [BEEP SOUND] (→ 97) [POWER LCD] (→ 42) [LCD SET] (→ 41) [TV ASPECT] (→ 76) [EXT. DISPLAY] (→ 76)

■ [LANGUAGE] (→ 38)

# Menus related to [SETUP]

### ■ [DISPLAY]

• [OFF]

• [ON]

The screen indications are selected as shown in the illustration below.

[OFF]

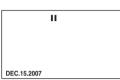

[ON]

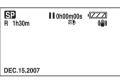

### ■ [POWER SAVE]

• [OFF]

• [5 MINUTES]

### [OFF]:

The power saving function is not activated.

### [5 MINUTES]:

When about 5 minutes have passed without any operation, this unit automatically turns off to prevent the battery from running down. When you use this unit, turn it on again.

- In the following cases, the unit may not turn off even when you set this to [5 MINUTES].
  - -When using the AC adaptor
  - When connecting the unit to a computer or printer via the USB cable

### [BEEP SOUND]

• [OFF] • [ON] This allows operations such as starting and ending recording to be signaled by a beep.

When [OFF] is set, no beep is heard when an operation such as recording is started or ended.

#### 1 Beep

When you start recording When you turn on the power When this unit is recognized by the computer or the printer, etc.

#### 2 Beeps

When you pause recording When you turn off the power

### 2 Beeps 4 times

When an error occurs e.g. recording not starting. Check the sentence displayed on the screen. ( $\rightarrow$  101)

### [INITIAL SET]

• [YES] • [NO]

When there is a menu that cannot be selected due to another function or mode being activated, set to [YES] for changing the menu settings back to the initial shipping condition. (The language setting cannot be changed back to the initial shipping condition.)

### [DEMO MODE]

• [OFF]

• [ON]

This item is used to start the unit demonstration.

(Only when using the AC adaptor and the mode dial is at the i or o position)

If you set this to [ON] without inserting an SD card, this unit is automatically set to the demonstration mode for introducing its functions. If buttons other than the Mode select buttons [AUTO]/[MANUAL AF/MF] are pressed or operated, the demonstration mode is canceled. If no operations take place for approx. 10 minutes, the demonstration mode automatically starts. To terminate the demonstration mode, insert an SD card or set this to [OFF]. For normal use, set this function to [OFF].

# Indications

### Indications

### Recording indications

Motion picture recording

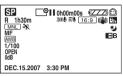

Still picture recording

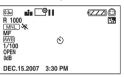

|                        | Remaining battery<br>power      |
|------------------------|---------------------------------|
| R 1h30m                | Remaining time for<br>recording |
| 0h00m00s               | Elapsed recording time          |
| DEC.15.2007<br>3:30 PM | Date/time indication            |
| ●/II (Red)             | Recording/writing to the card   |
| II (Green)             | Recording pause                 |
| 16:9                   | Wide mode                       |
| AUTO                   | Auto mode                       |
| MNL                    | Manual mode                     |
| MF                     | Manual focus                    |
| 10×                    | Zoom magnification indication   |

|                        | Backlight                                                                                                    |
|------------------------|----------------------------------------------------------------------------------------------------|
| <b>2</b> ,             | compensation                                                                                                    |
| ((@))                  | Image stabilizer                                                                                                    |
| 1/100                  | Shutter speed                                                                                                    |
| OPEN, F2.0             | F number                                                                                                    |
| 0dB                    | Gain value                                                                                                    |
| $\odot$                | Soft skin mode                                                                                                    |
| <b>∋</b> W, <b>∋</b> B | Fade (White), Fade<br>(Black)                                                                                            |
| ち                      | MagicPix function                                                                                                    |
| Z00M 🖳                 | Zoom microphone                                                                                                    |
| <i>≋/</i> ₽            | Wind noise reduction                                                                                                    |
| <b>*</b>               | Power LCD                                                                                                    |
| XP, SP, LP             | Motion picture<br>recording mode                                                                                         |
| **<br>*<br>*           | Sports mode<br>Portrait mode<br>Low light mode<br>Spotlight mode<br>Surf & snow mode                                     |
| awe<br>☆<br>a          | Auto white balance<br>Indoor mode<br>(recording under<br>incandescent lamp)<br>Outdoor mode<br>Manual adjustment<br>mode |
| 0                      | Self-Timer recording                                                                                                    |
| 0.3м                   | Number of recording<br>pixels for still pictures<br>640×480                                                              |
| ·**.                   | Still picture quality                                                                                                    |
| R 1000                 | Remaining number of still pictures                                                                                       |

### Playback indications

### Motion picture playback

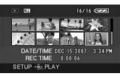

### Still picture playback

|              | 16/16 4           |
|--------------|-------------------|
|              |                   |
| PICTURE SIZE | C 15.2007 3.31 PM |
| SETUP I PLAY | 105-0001          |

| •                   | Playback                                                                                                  |
|---------------------|----------------------------------------------------------------------------------------------------|
| II                  | Pause                                                                                                    |
| ►►, ►►►/<br>◀◀, ◀◀◀ | Fast forward/rewind                                                                                       |
|                     | Last/first scene paused                                                                                   |
|                     | Skip playback                                                                                             |
| ▶/◄                 | Slow motion playback                                                                                      |
| ►/◀                 | Frame-by-frame<br>playback                                                                                |
| 0h00m00s            | Motion picture<br>playback time                                                                           |
| (ALL)<br>Date       | Play mode<br>All scenes on the<br>media displayed<br>Scenes recorded on<br>the selected date<br>displayed |
| No.10               | Scene number                                                                                              |
| Ч                   | Volume adjustment                                                                                         |
| R                   | Resume playback                                                                                           |
| 100-0001            | Still picture folder/file number display                                                                  |

| PictBridge                                                                                                    | When a printer<br>compatible with<br>PictBridge is<br>connected |
|----------------------------------------------------------------------------------------------------|-----------------------------------------------------------------|
| <b>+</b>                                                                                                    | Accessing the card<br>(When connected to a<br>computer)         |
| 1                                                                                                    | DPOF already set<br>(to more than 1)                            |
| ு                                                                                                    | Locked motion pictures<br>and still pictures                    |
| 0.3м                                                                                                    | Number of recording<br>pixels for still pictures<br>640×480     |
| The picture size is not displayed for still<br>pictures recorded with other products<br>that have different picture sizes from<br>the size shown above. |                                                                 |

### Confirmatory indications

| –– (Time<br>display) | The built-in battery is low. (→ 41)       |
|----------------------|-------------------------------------------|
| 8                    | No SD card is inserted/<br>unusable card. |

# Messages

| CANNOT RECORD.                                      | Data writing to the SD card has failed.                                                                                                    |
|-----------------------------------------------------|----------------------------------------------------------------------------------------------------|
| NO DATA.                                            | There are no motion pictures or still pictures<br>recorded on the SD card.<br>If this message appears although data is recorded<br>on the SD card, the condition of the card is probably<br>not stable.<br>Turn off the power and then turn it on again.                                                                                                    |
| THIS CARD CANNOT<br>RECORD IN VIDEO MODE.           | An 8 MB or 16 MB SD card has been inserted in video recording mode.                                                                                                    |
| CHECK CARD.                                         | This card is not compatible or it cannot be recognized by the unit.                                                                                                    |
| CARD LOCKED.                                        | The write protection switch on the SD card is set to LOCK. ( $\rightarrow$ 22)                                                                                                    |
| CARD FULL.                                          |                                                                                                    |
| SCENE NUMBER IS FULL.                               | The SD card is full or the number of scenes or<br>programs has reached the maximum limit so no                                                                                                    |
| CANNOT RECORD. THE<br>NUMBER OF PROGRAM IS<br>FULL. | further data can be recorded. Delete unnecessary scenes ( $\rightarrow$ 70) or insert a new SD card.                                                                                                    |
| CARD DOOR OPENED.                                   | The card/battery door is open. Close it.                                                                                                    |
| ERROR OCCURRED.<br>RECORDING IS STOPPED.            | <ul> <li>When using an SD card that can be used for motion picture recording (→ 22)</li> <li>When this message appears, it is recommended that you format the SD card being used. (→ 74)</li> <li>When an SD card is formatted, all the data recorded on it will be deleted. Back up the data on the SD card to a computer, etc. before formatting the SD card.</li> <li>When using any other card</li> <li>Use a Panasonic SD card or another SD card which can be used to record motion pictures. (→ 22)</li> </ul> |

| EXIT THE MENU THEN<br>CHANGE TO MANUAL<br>MODE.   | You are attempting to use a function that cannot be used simultaneously.                                                                                                    |
|---------------------------------------------------|----------------------------------------------------------------------------------------------------|
| CANCEL MAGICPIX MODE.                             |                                                                                                    |
| PLEASE CONNECT AC<br>ADAPTOR                      | You are attempting to connect to a computer when the AC adaptor is not connected.                                                                                              |
| PUSH THE RESET<br>SWITCH.                         | An irregularity in the unit has been detected.<br>Remove the SD card then press the RESET button<br>to restart the unit. ( $\rightarrow$ 109)                                  |
| DISCONNECT USB<br>CABLE.                          | The unit cannot correctly establish the connection<br>to the computer or printer. Disconnect and<br>reconnect the USB cable and then select the<br>desired USB function again. |
| CANNOT OPERATE WHILE<br>CONNECTED TO<br>COMPUTER. | The unit's power cannot be turned off when the unit is connected to the computer.                                                                                              |

### About recovery

It is possible that the system cannot complete writing of a file normally when, for example, power is turned off for some reason during recording or editing. If faulty management information is found when the card is accessed, the following message may appear. Be sure to follow the messages. (Repairing may take time depending on the error.)

### CARD ERROR DETECTED. NOW REPAIRING DATA.

- When you repair the data, use a battery with sufficient battery power or the AC adaptor. Even if the power is turned off without repairing the data, you can repair the data when you turn the power on again.
- Depending on the condition of the data, it may not be possible to completely repair the data.
- Do not repair a card that has been recorded on another device. This may cause the loss of data or the card.
- If the recovery fails, you will no longer be able to play back the scenes recorded before the power went off.
- If the recovery fails, format the SD card on this unit. Please be aware that if an SD card is formatted, then all the data recorded on the card will be erased.

# Functions that cannot be used simultaneously

Some functions in this unit are disabled or cannot be selected due to the unit's specifications. The table below shows examples of functions restricted by various conditions.

| Functions                              | Conditions which disable the functions                                                      |
|----------------------------------------|---------------------------------------------------------------------------------------------|
| Digital zoom                           | <ul> <li>In picture recording mode</li> </ul>                                               |
| Fade                                   | • In picture recording mode                                                                 |
| MagicPix                               | <ul><li>In picture recording mode</li><li>While recording (Cannot set or cancel)</li></ul>  |
| Backlight compensation                 | <ul><li>When the MagicPix function is used</li><li>When the iris/gain is set</li></ul>      |
| Soft skin mode (Set and cancel)        | • While recording                                                                           |
| Help mode                              |                                                                                             |
| Image stabilizer function              | <ul><li>In picture recording mode</li><li>When the MagicPix function is used</li></ul>      |
| Scene mode                             | <ul><li>When the unit is in AUTO mode.</li><li>When the MagicPix function is used</li></ul> |
| Change of white balance                | <ul><li>When digital zoom is used</li><li>When the MagicPix function is used</li></ul>      |
| Adjusting the shutter speed, iris/gain | <ul><li>When the MagicPix function is used</li><li>When the scene mode is used</li></ul>    |

# Troubleshooting

| Problem                                                                                       | Check points                                                                                                    |
|-----------------------------------------------------------------------------------------------|----------------------------------------------------------------------------------------------------|
| This unit cannot be turned on.                                                                |                                                                                                    |
| The status<br>indication flashes<br>when the unit is<br>turned on while<br>using the battery. | <ul> <li>Is the battery fully charged?</li> <li>→ Charge the battery using the AC adaptor. (→ 25)</li> </ul>                                                                                                    |
| This unit is turned off automatically.                                                        | <ul> <li>If you do not use the unit for approximately</li> <li>5 minutes, the power is automatically turned off to conserve the battery charge. To resume recording, turn the power back on.</li> <li>The power will not turn off automatically when the power save function (→ 97) is set to [OFF].</li> </ul>                                                                                                    |
| This unit does not<br>stay on long<br>enough.                                                 | <ul> <li>Is the battery low?</li> <li>→ If the remaining battery power indication is flashing or<br/>the message "LOW BATTERY." is displayed, the<br/>battery has run down. Charge the battery. (→ 25)</li> </ul>                                                                                                    |
| Battery runs down<br>quickly.                                                                 | <ul> <li>Is the battery fully charged?</li> <li>→ Charge it with the AC adaptor. (→ 25)</li> <li>Are you using the battery in an extremely cold place?</li> <li>→ The battery is affected by ambient temperature. In cold places, the operating time of the battery becomes shorter.</li> <li>Has the battery worn out?</li> <li>→ The battery has a limited life. If the operating time is still too short even after the battery is fully charged, the battery has worn out and can no longer be used.</li> </ul> |

| Problem                                                                                                    | Check points                                                                                                    |
|----------------------------------------------------------------------------------------------------|----------------------------------------------------------------------------------------------------|
| This unit cannot be<br>operated though it<br>is turned on.<br>This unit does not<br>operate normally.                      | <ul> <li>The unit cannot be operated unless you open the LCD monitor.</li> <li>Remove the SD card then press the RESET button.</li> <li>(→ 109) If normal conditions are not restored yet, remove the battery or AC adaptor, wait about 1 minute and then reconnect the battery or AC adaptor. Then about 1 minute later, turn on the power again.</li> <li>(Conducting the above operation when the access lamp is on may destroy the data on the card.)</li> </ul> |
| The screen has<br>changed suddenly.                                                                                        | <ul> <li>Has the demonstration started?</li> <li>→ If you set [DEMO MODE] to [ON] without inserting a card in video recording mode or picture recording mode, the unit is automatically set to the demonstration mode for introducing its functions. Normally this should be set to [OFF]. Press the MENU button, then select [SETUP] → [DEMO MODE] → [OFF] and press the cursor button in the center.</li> </ul>                                                    |
| A function<br>indication such as<br>the remaining time<br>indication or the<br>elapsed time<br>indication is not<br>shown. | ● If you set [SETUP]→[DISPLAY]→[OFF], indications other than warnings and date indications disappear.                                                                                                    |

| Problem                                                                                                    | Check points                                                                                                    |
|----------------------------------------------------------------------------------------------------|----------------------------------------------------------------------------------------------------|
| Recording does not<br>start although the<br>power is supplied<br>to this unit and the<br>SD card is correctly<br>inserted. | <ul> <li>Has the SD card's write protect switch been set to LOCK?</li> <li>→ No recording is possible while the write protect switch is set to LOCK. (→ 22)</li> <li>Is the memory of the card full?</li> <li>→ If the card has no more available memory, free up some memory by deleting unnecessary scenes (→ 70) or use a new card.</li> <li>Is the unit set to the video recording mode or picture recording mode?</li> <li>→ No recording is possible unless the mode dial is at a or ○.</li> <li>Is the card/battery door open?</li> <li>→ If the card/battery door is open, this unit will not operate normally. Close the card/battery door and slide the card/battery door lock to LOCK.</li> </ul> |
| Recording stops<br>suddenly during<br>motion picture<br>recording on a<br>card.                                            | <ul> <li>When using an SD card on which data has been written many times and the data writing speed has reduced, the recording may suddenly stop during motion picture recording.</li> <li>→ Use a card recommended as suitable for motion picture recording. (→ 22)</li> <li>If the recording stops even when a suitable SD card is used, back up the data on the card to a computer, etc. and then format the card. (→ 74)</li> </ul>                                                                                                    |
| Recorded still<br>pictures are not<br>clear.                                                                               | <ul> <li>Are you trying to record small or finely detailed objects with [PICT. QUALITY] set at [_±_ ]?</li> <li>→ If you try to record small or finely detailed objects with [PICT. QUALITY] set at [_±_ ], the images may break up into a mosaic-like pattern. Record with [PICT. QUALITY] set at [_±_ ] instead. (→ 49)</li> </ul>                                                                                                    |

| Problem                                                                                                    | Check points                                                                                                    |
|----------------------------------------------------------------------------------------------------|----------------------------------------------------------------------------------------------------|
| Auto focus<br>function does not<br>work.                                                                                                    | <ul> <li>Is manual focus mode selected?         <ul> <li>→ Set the unit to auto focus mode by pressing the AUTO button.</li> </ul> </li> <li>Are you trying to record a scene which is hard to bring into focus in auto focus mode?         <ul> <li>→ There are some recording subjects and surroundings for which the auto focus does not operate correctly.             <ul> <li>(→ 115) If so, use the manual focus mode to adjust the focus. (→ 59)</li> </ul> </li> </ul></li></ul>      |
| Sound is not<br>played back from<br>the built-in speaker<br>of this unit.                                                                                 | <ul> <li>Is the volume too low?</li> <li>→ During playback, press the volume button to display the volume indication and adjust it. (→ 66)</li> </ul>                                                                                                    |
| During playback,<br>the sound from the<br>camera's motor is<br>heard in the<br>recording.                                                                 | <ul> <li>This is a mechanical sound of the camera, but it is not a malfunction.</li> <li>Are there drops of water on the microphone?</li> <li>→ The recorded mechanical sound may become louder and the microphone's sensitivity may decrease when there are drops of water on the microphone. Wipe off any drops of water and then leave the unit to dry naturally.</li> </ul>                                                                                                    |
| The speaker<br>volume during<br>playback is low.                                                                                                    | <ul> <li>Are there drops of water on the microphone?</li> <li>→ The volume of the output sound may decrease when<br/>the speaker is wet.</li> <li>After wiping off any drops of water and then leaving the<br/>unit to dry naturally, it will return to normal.</li> </ul>                                                                                                    |
| Although this unit<br>is correctly<br>connected to a TV,<br>playback images<br>cannot be seen.<br>The playback<br>images are<br>squeezed<br>horizontally. | <ul> <li>Have you selected video input on the TV?         <ul> <li>→ Please read the operating instructions of your TV and select the channel that matches the input used for the connection.</li> </ul> </li> <li>Is the [TV ASPECT] setting correct?         <ul> <li>→ Change the setting to match the aspect ratio of the TV. Press the MENU button, then select [SETUP] →                 [TV ASPECT] → [16:9] or [4:3] and press the cursor button in the center.</li> </ul> </li> </ul> |

| Problem                                                                                        | Check points                                                                                                    |
|------------------------------------------------------------------------------------------------|----------------------------------------------------------------------------------------------------|
| Scenes or files<br>cannot be deleted<br>or edited.                                             | <ul> <li>Are the scenes or the files locked? <ul> <li>Locked scenes or files cannot be deleted. Release the lock setting. (→ 72)</li> </ul> </li> <li>It may not be possible to delete scenes that are displayed as [[!]] on the thumbnail display. If the scenes are unnecessary, format the card to erase the data. (→ 74) Please be aware that if the card is formatted then all the data recorded on the card will be erased.</li> <li>If the SD card's write-protect switch is set to LOCK, then deletion is disabled. (→ 22)</li> </ul> |
| The images on the<br>SD card do not look<br>normal.                                            | • The data may be destroyed. It may have been destroyed by static or electromagnetic waves. Store important data on a computer or other products as well.                                                                                                    |
| Even if the card is<br>formatted, it cannot<br>be used.                                        | <ul> <li>Either this unit or the card may be damaged. Please<br/>consult a dealer. Information about cards that can be<br/>used on this unit. (→ 22)</li> </ul>                                                                                                    |
| If the SD card is<br>inserted in this<br>unit, it is not<br>recognized.                        | <ul> <li>Is an SD card formatted on a computer inserted?</li> <li>→ Use this unit to format SD cards. Please be aware that if an SD card is formatted, then all the data recorded on the card will be erased. (→ 74)</li> </ul>                                                                                                    |
| The indication<br>disappears.<br>The screen is<br>frozen.<br>No operation can<br>be performed. | <ul> <li>Is this unit connected to a computer? → No operation can be performed on this unit when it is connected to a computer.</li> <li>Turn off the power to this unit. If the power cannot be turned off, remove the SD card then press the RESET button or remove the battery or AC adaptor and then reattach it. After that, turn on the power again. If normal operation is still not restored, detach the power connected, and consult the dealer who you purchased this unit from.</li> </ul>                                         |

| Problem                                                                      | Check points                                                                                                    |  |
|------------------------------------------------------------------------------|----------------------------------------------------------------------------------------------------|--|
| "PUSH THE RESET<br>SWITCH." is<br>displayed.                                 | <ul> <li>The unit has automatically detected an error. To<br/>protect the data, remove the SD card and then press<br/>the RESET button with a pointed object. This will<br/>restart the unit.</li> </ul>                                                                                                    |  |
|                                                                              | © RESET                                                                                                    |  |
|                                                                              | <ul> <li>If you do not press the RESET button, the power to this unit is turned off automatically about 1 minute later.</li> <li>Even after you press the RESET button, the indication may still appear repeatedly. If so, this unit needs repair. Detach the power connected, and consult the dealer who you purchased this unit from. Do not attempt to repair the appliance by yourself.</li> </ul> |  |
| If the SD card is<br>inserted in another<br>device, it is not<br>recognized. | <ul> <li>Check that the device is compatible with the capacity<br/>or type of SD card (SD Memory Card/SDHC Memory<br/>Card) that you inserted.</li> <li>→ Refer to the operating instructions of the device for<br/>details.</li> </ul>                                                                                                    |  |

### With a computer

| Problem                                                                                          | Check points                                                                                                    |
|--------------------------------------------------------------------------------------------------|----------------------------------------------------------------------------------------------------|
| Even if connected<br>by the USB cable,<br>this unit is not<br>recognized by the<br>computer.     | <ul> <li>The USB function selection screen does not appear if the USB cable is connected while the menu screen is displayed.</li> <li>→ Close the menu screen before connecting the USB cable.</li> <li>Is the AC adaptor connected?</li> <li>→ Use the AC adaptor when connecting the unit and a computer.</li> <li>Select another USB terminal on the computer.</li> <li>Check the operating environment. (→ 84)</li> <li>Disconnect the USB cable, turn the unit off then on and then reconnect the USB cable.</li> </ul> |
| When the USB<br>cable is<br>disconnected, an<br>error message will<br>appear on the<br>computer. | <ul> <li>(For Windows)<br/>To disconnect the USB cable safely, double-click the<br/>icon in the task tray and follow the instructions<br/>on the screen.</li> <li>(For a Macintosh)<br/>When the drive icon is displayed on the desktop, drag<br/>the icon into the Trash and then disconnect the USB<br/>cable.</li> </ul>                                                                                                    |

# Cautions for use

## About this unit

• The unit and card become warm after long operation, but this is not a malfunction.

### Keep the SD Video Camera as far away as possible from electromagnetic equipment (such as microwave ovens, TVs, video games etc.).

- If you use the SD Video Camera on top of or near a TV, the pictures and sound on the SD Video Camera may be disrupted by electromagnetic wave radiation.
- Do not use the SD Video Camera near cell phones because doing so may result in noise adversely affecting the pictures and sound.
- Recorded data may be damaged, or pictures may be distorted, by strong magnetic fields created by speakers or large motors.
- Electromagnetic wave radiation generated by microprocessors may adversely affect the SD Video Camera, disturbing the pictures and sound.
- If the SD Video Camera is adversely affected by electromagnetic equipment and stops functioning properly, turn the SD Video Camera off and remove the battery or disconnect AC adaptor.
   Then reinsert the battery or reconnect AC adaptor and turn the SD Video Camera on.

### Do not use the SD Video Camera near radio transmitters or high-voltage lines.

 If you record near radio transmitters or high-voltage lines, the recorded pictures and sound may be adversely affected.

Make sure to use the supplied cords and cables. If you use optional accessories, use the cords and the cables supplied with them. Do not extend the cords and the cables.

# Do not spray insecticides or volatile chemicals onto the unit.

- If the unit is sprayed with such chemicals, its body may be marred and the surface finish may peel off.
- Do not leave rubber or plastic products in contact with the unit for a long time.

### When you use the unit in a sandy or dusty place such as a beach, do not let sand or fine dust get into the body and terminals of the unit.

# Also, keep the unit away from sea water.

- Sand or dust may damage the unit. (Care should be taken when inserting and removing a card.)
- If sea water splashes onto the unit, wipe off the water with a well wrung cloth. Then wipe the unit again with a dry cloth.

# When carrying the unit, do not drop or bump it.

• A strong impact can break the unit's casing, causing it to malfunction.

# Do not use benzine, paint thinner or alcohol for cleaning the unit.

- Before cleaning, detach the battery or pull out the AC cable from the AC outlet.
- The camera body may be discolored and the surface finish may peel off.

- Wipe the unit with a soft dry cloth to remove dust and fingerprints. To remove stubborn stains, thoroughly wring a cloth that has been soaked in a neutral detergent diluted with water and wipe the unit with it. Afterwards, wipe it with a dry cloth.
- When you use a chemical dust cloth, follow the instructions that came with the cloth.

# Do not use the unit for surveillance purposes or other business uses.

- If you use the unit for a long time, heat will build up inside it and this may cause a malfunction.
- This unit is not intended for business use.

# When you are not going to use the unit for an extended time

- Be sure to wipe off any water or dirt with a dry soft cloth and then leave the unit to dry naturally before storing.
- When storing the unit in a cupboard or cabinet, it is recommended that you place a desiccant (silica gel) in with it.

## About the battery

The battery used in this unit is a rechargeable lithium-ion battery. It is susceptible to humidity and temperature and the effect increases the more the temperature rises or falls. In cold areas, the full charge indication may not appear or the low battery indication may appear about 5 minutes after starting use. At high temperatures, the protection function may be triggered, making it impossible to use the unit.

# Be sure to detach the battery after use.

- If the battery is left inserted, a minute amount of current continues to flow even if the unit's power is off. Keeping the unit in this state may result in excessive discharge of the battery. The battery may become unusable after it is charged.
- The battery should be stored in a vinyl bag so metal does not come into contact with the terminals.
- The battery should be stored in a cool place free from humidity, with as much constant temperature as possible. (Recommended temperature: 15 °C to 25 °C (59 °F to 77 °F), Recommended humidity: 40% to 60%)
- Extremely high temperatures or low temperatures will shorten the life of the battery.
- If the battery is kept in hightemperature, high-humidity or oilysmoky places, the terminals may rust and cause malfunctions.
- To store the battery for a long period of time, we recommend you charge it once every year and store it again after you have completely used up the charged capacity.
- Dust and other matter attached to the battery terminals should be removed.

# Prepare spare batteries when going out for recording.

- Charge batteries enough to last for 3 to 4 times the period that you want to record pictures in. In cold places such as a ski resort, the period during which you can record pictures is shortened.
- When you travel, do not forget to bring an AC adaptor (supplied) so that you can recharge the batteries at your destination.

# If you drop the battery accidentally, check to see if the terminals are damaged.

• Attaching a battery with damaged terminals can damage the unit.

### Do not throw old batteries into fire.

• Heating a battery or throwing it into a fire may result in an explosion.

If the operating time is very short even after the battery has been recharged, the battery has worn out. Please purchase a new battery.

## About the AC adaptor

- If the temperature of the battery is extremely high or extremely low, charging may take time or the battery may not be charged.
- Be sure to use the supplied AC adaptor.
- If you use the AC adaptor near a radio, radio reception may be disturbed.
   Keep the AC adaptor 1 m (3.3 feet) or more away from the radio.
- When using the AC adaptor, it may generate whirring sounds. However, this is normal.
- After use, be sure to disconnect the AC adaptor. (If it is left connected, about 0.1 W of current is consumed at most.)
- Always keep the electrodes of the AC adaptor and battery clean.

Put this unit near the outlet to make it easy for the interrupting device (plug) to reach it.

## About the SD card

- The memory capacity indicated on the label of an SD card is the total of the capacity for copyright protection and management and the capacity which can be used on the unit, a computer etc.
- During prolonged use, the unit's surfaces and the SD card will heat up slightly. This is normal.

# When inserting or removing the SD card, always set the mode dial to OFF.

While this unit accesses the SD card (while I is being displayed/the access lamp is lit), do not open the card/battery door and remove the SD card, operate the mode dial, turn off the power, or shake or impact the unit.

- About the miniSD Card
- Be sure to insert miniSD Cards in the designated card adaptor before use. Inserting a card in this unit without the adaptor may damage the unit or the card.
- Do not insert an empty card adaptor in this unit. Do not leave the adaptor in this unit while inserting or removing miniSD Cards. This may cause the unit to malfunction.

## LCD monitor

- When the LCD monitor gets dirty, wipe it with a dry soft cloth.
- In a place with drastic temperature changes, condensation may form on the LCD monitor. Wipe it with a soft dry cloth.
- When the unit has become very cold, for example due to storage in a cold area, its LCD monitor will be slightly darker than usual immediately after the power is turned on. The normal brightness will be restored when the unit's internal temperature rises.

Extremely high precision technology is employed to produce the LCD Monitor screen featuring a total of approximately 123,000 pixels. The result is more than 99.99% effective pixels with a mere 0.01% of the pixels inactive or always lit. However, this is not a malfunction and does not affect the recorded picture.

## About condensation

If condensation forms on the unit, the lens will cloud up, the SD card may be damaged and the unit may not work properly. Make every effort to ensure that condensation does not form. If it does form, take the actions described below.

### ■ Causes of condensation Condensation takes place when the ambient temperature or humidity is changed as follows.

• When this unit is brought inside from the cold (e.g. a ski slope) to a warm room.

- When this unit is moved from an air-conditioned car to outside.
- When a cold room has been warmed up quickly.
- When cool wind from an air conditioner is directly blown onto this unit.
- After summer afternoon rain showers.
- When this unit is in a very humid place where the air is thick with steam. (e.g. a heated swimming pool)

### When this unit is taken to a location with a significant temperature difference such as from a cold place to a hot place.

If, for example, you have used this unit for recording on a ski slope and are taking it into a heated room, place the unit inside a plastic bag, remove as much of the air from inside the bag as possible, then seal the bag. Leave the unit for about an hour in the room so the temperature of the unit is close to the ambient temperature of the room, then use it.

What to do if the lens is fogged up.

Remove the battery or AC adaptor and leave the unit for about 1 hour with the card/battery door open. When the unit becomes close to the ambient temperature, the fog disappears naturally.

# Explanation of terms

## Automatic white balance

White balance adjustment recognizes the color of light and adjusts so the white color will become a purer white. The unit determines the hue of light that comes through the lens and white balance sensor, thereby judging the recording condition, and selects the closest hue setting.

This is called automatic white balance adjustment.

However, since the unit only stores white color information under certain light sources, automatic white balance adjustment does not function normally under other light sources.

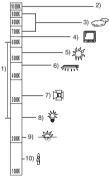

The illustration above shows the range over which the auto white balance functions.

- The effective range of automatic white balance adjustment on this unit
- 2) Blue sky
- 3) Cloudy sky (rain)
- 4) TV screen
- 5) Sunlight
- 6) White fluorescent lamp
- 7) Halogen light bulb

- 8) Incandescent light bulb
- 9) Sunrise or sunset
- 10) Candlelight

Outside of the effective range of automatic white balance adjustment, the image will become reddish or bluish. Even within the effective range of automatic white balance adjustment, the automatic white balance adjustment may not function properly if there is more than one light source. For light outside the functional automatic white balance adjustment range, use the manual white balance adjustment mode.

## White balance

The images recorded by the unit may become bluish or reddish under the influence of certain light sources. To avoid such phenomena, adjust the white balance.

White balance adjustment determines the white color under different light sources. By recognizing which is the white color under sunlight and which is the white color under a fluorescent light, the unit can adjust the balance among the other colors.

Since the white color is the reference for all the colors (that make up light), the unit can record pictures in a natural hue if it can recognize the reference color white.

## Auto focus

The lens is moved forward or backward automatically to bring the subject into focus.

### Auto focus has the following characteristics.

• Adjusts the focus so that the vertical lines of a subject are seen more clearly.

- Attempts to bring an object with higher contrast into focus.
- Focuses on the screen center only.

Due to these characteristics, auto focus does not work correctly in the following situations. Record pictures in the manual focus mode.

# Recording distant and close-up objects at the same time

Since the unit focuses on whatever is at the center of the screen, it is difficult to bring the background into focus when close-up objects are placed in focus. When recording people with distant mountains in the background, you cannot focus on both the subject which is close-up and the objects which are in the distance.

# Recording a subject behind a dirty or dusty window

The subject behind the window will not be focused because the focus is on the dirty window.

Similarly, when recording something on the opposite side of a road with heavy traffic, a vehicle that happens to pass by may be brought into focus.

### Recording a subject that is surrounded by objects with glossy surfaces or by highly reflective objects

Since whatever is shiny or glistens is brought into focus, it is hard to focus on the subject to be recorded. The focus may become blurry when recording subjects at the beach, at night views or in scenes involving fireworks or special lights.

# Recording a subject in dark surroundings

The unit cannot focus correctly because the light information that comes through the lens decreases considerably.

### Recording a fast-moving subject

As the focus lens inside moves mechanically, it cannot keep up with a fast-moving subject.

When, for example, recording a sports event with fast-moving subjects, the focus may lose its sharpness.

# Recording a subject with little contrast

It is easy to bring subjects with a sharp contrast or vertical lines or stripes into focus. This means that a subject with little contrast, such as a white wall, may become blurry because the unit achieves focus based upon the vertical lines of an image.

# Concerning MPEG2 motion pictures

"MPEG" stands for Moving Pictures Experts Group. It refers to a format for compressing video.

MPEG2 enables motion pictures to be played back more smoothly and attractively by sending the image data at a rate of 30 frames per second.

# **Specifications**

## SD Video Camera

Information for your safety

| Power source:      | DC 4.8 V (When using AC adaptor) |
|--------------------|----------------------------------|
|                    | DC 3.6 V (When using battery)    |
| Power consumption: | Recording: 2.9 W                 |
|                    | Charging: 4.2 W                  |

| Signal system                       | EIA Standard: 525 lines, 60 fields NTSC color signal                                                                                  |  |
|-------------------------------------|----------------------------------------------------------------------------------------------------|--|
| Image sensor                        | 1/6" CCD image sensor<br>Total: 680 K<br>Effective pixels:<br>Moving picture: 340 K (4:3), 300 K (16:9)<br>Still picture: 350 K (4:3) |  |
| Lens                                | Auto Iris, F1.8 to F2.4<br>Focal length:<br>2.3 mm to 23.0 mm<br>Macro (Full range AF)                                                |  |
| Zoom                                | 10× optical zoom, 25/700× digital zoom                                                                                                |  |
| Monitor                             | 2.7" wide LCD monitor (approx. 123 K pixels)                                                                                          |  |
| Microphone                          | Stereo (with a zoom function)                                                                                                    |  |
| Speaker                             | 1 round speaker                                                                                                    |  |
| White balance<br>adjustment         | Auto tracking white balance system                                                                                                    |  |
| Standard illumination               | 1,400 lx                                                                                                    |  |
| Minimum<br>required<br>illumination | Approx. 12 lx (Low light mode, 1/60)<br>[Approx. 2 lx with the MagicPix function]                                                     |  |
| Video output<br>level               | 1.0 Vp-p, 75 Ω                                                                                                    |  |
| Audio output<br>level               | 316 mV, 600 $\Omega$                                                                                                    |  |

| USB                                                      | Card reader/writer function (No copyright protection support)<br>Hi-Speed USB (USB 2.0) compliant, USB terminal Type miniB<br>PictBridge-compliant |  |
|----------------------------------------------------------|----------------------------------------------------------------------------------------------------|--|
| <b>Dimensions</b><br>(excluding the<br>projecting parts) | 31 mm (W) $\times$ 63 mm (H) $\times$ 114 mm (D)<br>[1.22" (W) $\times$ 2.48" (H) $\times$ 4.49" (D)]                                              |  |
| Mass (Weight)                                            | Approx. 182 g (0.40 lbs.)<br>(without supplied battery and an SD card)                                                                             |  |
| Mass (Weight)<br>in operation                            | Approx. 204 $g$ (0.45 lbs.) (with supplied battery and an SD card)                                                                                 |  |
| Operating<br>temperature                                 | 0 °C to 40 °C (32 °F to 104 °F)                                                                                                    |  |
| Operating<br>humidity                                    | 10% to 80%                                                                                                    |  |
| Battery operation time                                   | Refer to page 27.                                                                                                    |  |

### Motion pictures

| Recording<br>media                     | SD Memory Card:<br>256 MB/512 MB/1 GB/2 GB (FAT12 and FAT16 format<br>corresponding)<br>SDHC Memory Card:<br>4 GB (FAT32 format corresponding) |  |
|----------------------------------------|----------------------------------------------------------------------------------------------------|--|
| Picture size                           | 704×480                                                                                                    |  |
| Recordable<br>time                     | Refer to page 47.                                                                                                    |  |
| Compression                            | MPEG2 (SD-Video standard compliant)                                                                                                    |  |
| Recording<br>mode and<br>transfer rate | XP: 10 Mbps (VBR)<br>SP: 5 Mbps (VBR)<br>LP: 2.5 Mbps (VBR)                                                                                    |  |
| Audio<br>compression                   | MPEG1-Layer2 compliant (stereo)                                                                                                    |  |

### Still pictures

| Recording<br>media                  | SD Memory Card:<br>8 MB/16 MB/32 MB/64 MB/128 MB/256 MB/512 MB/1 GB/2 GB<br>(FAT12 and FAT16 format corresponding)<br>SDHC Memory Card:<br>4 GB (FAT32 format corresponding) |  |
|-------------------------------------|----------------------------------------------------------------------------------------------------|--|
| Number of<br>recordable<br>pictures | Refer to page 120.                                                                                                    |  |
| Compression                         | JPEG (Design rule for Camera File system, based on Exif 2.2 standard), DPOF corresponding                                                                                    |  |
| Picture size                        | 640×480 (4:3)                                                                                                    |  |

### AC adaptor

Information for your safety

| Power source:      | AC 110 V to 240 V, 50/60 Hz |
|--------------------|-----------------------------|
| Power consumption: | 8 W                         |
| DC output:         | DC 4.8 V, 1.1 A             |

| Dimensions    | 76 mm (W) $\times$ 26 mm (H) $\times$ 40 mm (D)<br>[2.99" (W) $\times$ 1.02" (H) $\times$ 1.57" (D)] |
|---------------|----------------------------------------------------------------------------------------------------|
| Mass (Weight) | Approx. 80 g (0.18 lbs.)                                                                             |

### Battery pack

Information for your safety

| Maximum voltage:   | DC 4.2 V |  |
|--------------------|----------|--|
| Nominal voltage:   | DC 3.6 V |  |
| Rated capacitance: | 1000 mAh |  |

Specifications may change without prior notice.

## Number of recordable pictures on an SD card

| Picture size       | 0.3m<br>(640×480) |         |
|--------------------|-------------------|---------|
| Picture<br>quality | *                 | <b></b> |
| 8 MB               | 37                | 75      |
| 16 MB              | 92                | 185     |
| 32 MB              | 200               | 410     |
| 64 MB              | 430               | 850     |
| 128 MB             | 820               | 1640    |
| 256 MB             | 1710              | 3410    |
| 512 MB             | 3390              | 6780    |
| 1 GB               | 6790              | 13580   |
| 2 GB               | 13820             | 27640   |
| 4 GB               | 27150             | 54290   |

- The number of recordable pictures depends on whether [1] and [1] are used together and on the subject being recorded.
- The numbers shown in the table are approximations.

# **Optional accessories**

| Accessory No.                                                                | Figure | Description                                                                                                    |
|------------------------------------------------------------------------------|--------|----------------------------------------------------------------------------------------------------|
| VW-VBJ10*                                                                    |        | 1000 mAh/Rechargeable Lithium Ion<br>Battery Pack                                                                                                    |
| RP-SDM04GU1K<br>RP-SDM02GU1A                                                 |        | Class 4 4 GB SDHC Memory Card<br>Class 4 2 GB SD Memory Card                                                                                                  |
| RP-SDR04GU1K<br>RP-SDR02GU1A<br>RP-SDR01GU1A<br>RP-SDR512U1A<br>RP-SDR256U1A |        | Class 2 4 GB SDHC Memory Card<br>Class 2 2 GB SD Memory Card<br>Class 2 1 GB SD Memory Card<br>Class 2 512 MB SD Memory Card<br>Class 2 256 MB SD Memory Card |
| RP-SDK02GU1A<br>RP-SDH01GU1A<br>RP-SDK512U1A<br>RP-SDH256U1A                 |        | High Speed 2 GB SD Memory Card<br>High Speed 1 GB SD Memory Card<br>High Speed 512 MB SD Memory Card<br>High Speed 256 MB SD Memory Card                      |
| RP-SDV04GU1K<br>RP-SDV02GU1A<br>RP-SDV01GU1A                                 |        | Class 6 4 GB SDHC Memory Card<br>Class 6 2 GB SD Memory Card<br>Class 6 1 GB SD Memory Card                                                                   |

\* Please refer to page 27 concerning the battery charging time and available recording time.

NOTE: Accessories and/or model numbers may vary by country. Please consult your local dealer.

# Accessory Order Form (For USA Customers)

Please photocopy this form when placing an order.

- 1. Model #
- 2. Items Ordered

| Accessory #                                                                           | Description       | Price Each        | Quantity                       | Total Price   |  |  |  |  |  |  |  |
|---------------------------------------------------------------------------------------|-------------------|-------------------|--------------------------------|---------------|--|--|--|--|--|--|--|
|                                                                                       |                   |                   |                                |               |  |  |  |  |  |  |  |
|                                                                                       |                   |                   |                                |               |  |  |  |  |  |  |  |
|                                                                                       |                   |                   |                                |               |  |  |  |  |  |  |  |
|                                                                                       |                   |                   |                                |               |  |  |  |  |  |  |  |
|                                                                                       | 1                 |                   | Subtotal                       |               |  |  |  |  |  |  |  |
|                                                                                       |                   | Your State a      | & Local Sales Tax              |               |  |  |  |  |  |  |  |
|                                                                                       |                   | Shi               | pping & Handling               | 6.95          |  |  |  |  |  |  |  |
|                                                                                       |                   |                   | Total Enclosed                 |               |  |  |  |  |  |  |  |
| 3. Method of pay                                                                      | ment (check one)  |                   | · · · · · ·                    |               |  |  |  |  |  |  |  |
| Check of                                                                              | Money Order encl  | osed (NO C.O.D.   | SHIPMENTS)                     |               |  |  |  |  |  |  |  |
| VISA                                                                                  | Credit C          | Card #            |                                |               |  |  |  |  |  |  |  |
| MasterCa                                                                              | rd Expirati       | on Date           |                                |               |  |  |  |  |  |  |  |
| Discover                                                                              | Custom            | er Signature      |                                |               |  |  |  |  |  |  |  |
|                                                                                       | Make Check or N   | Ioney Order Paya  | able to: PANASONI              | C ACCESSORIES |  |  |  |  |  |  |  |
| (Please do not se                                                                     | end cash)         |                   |                                |               |  |  |  |  |  |  |  |
| 4. Shipping inform                                                                    | mation (UPS deliv | ery requires com  | plete street addres            | s)            |  |  |  |  |  |  |  |
| Ship To:                                                                              |                   |                   |                                |               |  |  |  |  |  |  |  |
| Mr.<br>Mrs.                                                                           |                   |                   |                                |               |  |  |  |  |  |  |  |
| Ms.                                                                                   | 1                 |                   | Phone#:                        |               |  |  |  |  |  |  |  |
| First                                                                                 | Last              |                   | Day (                          | )             |  |  |  |  |  |  |  |
| Street Add                                                                            | ress              |                   |                                | /             |  |  |  |  |  |  |  |
| 011                                                                                   |                   |                   | Night (                        | )             |  |  |  |  |  |  |  |
| City                                                                                  |                   | State Zip         |                                |               |  |  |  |  |  |  |  |
| тс                                                                                    | O OBTAIN ANY OF ( | OUR ACCESSORIE    | ES YOU CAN DO AN               | YOF           |  |  |  |  |  |  |  |
|                                                                                       | VISIT YOU         | I LOCAL PANASC    |                                |               |  |  |  |  |  |  |  |
| CAL                                                                                   |                   | ÷                 | R LINE AT 1-800-33<br>IC TIME] | 2-5368        |  |  |  |  |  |  |  |
| MAIL THIS ORDER TO: PANASONIC SERVICE AND TECNOLOGY COMPANY<br>ACCESSORY ORDER OFFICE |                   |                   |                                |               |  |  |  |  |  |  |  |
|                                                                                       | 20421 841         | h Avenue South Ke | ent, WA. 98032                 |               |  |  |  |  |  |  |  |

In CANADA, please contact your local Panasonic dealer for more information on Accessories.

# **Request for Service Notice (USA Only)**

Please photocopy this form when making a request for service notice, in the unlikely event this product needs service.

# **Request for Service Notice:**

- •Please include your **proof of purchase**.
- (Failure to do so will delay your repair.)
- •To further speed your repair, please provide an explanation of what is wrong with the unit and any symptom it is exhibiting.

Mail this completed form and your Proof of Purchase along with your unit to: Panasonic Camera and Digital Service Center 1590 Touhy Ave. Elk Grove Village, IL 60007

# Limited Warranty (For USA Customers)

PANASONIC CONSUMER ELECTRONICS COMPANY, DIVISION OF PANASONIC CORPORATION OF NORTH AMERICA One Panasonic Way, Secaucus, New Jersey 07094 PANASONIC PUERTO RICO, INC. Ave. 65 de Infantería, Km. 9.5 San Gabriel Industrial Park, Carolina, Puerto Rico 00985

### Panasonic Video Products Limited Warranty

#### Limited Warranty Coverage

If your product does not work properly because of a defect in materials or workmanship, Panasonic Consumer Electronics Company or Panasonic Puerto Rico, Inc. (collectively referred to as "the warrantor") will, for the length of the period indicated on the chart below, which starts with the date of original purchase ("warranty period"), at its option either (a) repair your product with new or refurbished parts, or (b) replace it with a new or a refurbished product. The decision to repair or replace will be made by the warrantor.

| Product                                                          | Parts                                                                             | Labor                                | Service                                                                         | Contact Number       |
|------------------------------------------------------------------|-----------------------------------------------------------------------------------|--------------------------------------|---------------------------------------------------------------------------------|----------------------|
| Camcorder                                                        | One (1) Year<br>(except CCD Image Sensor)<br>CCD Image Sensor<br>- 6 (Six) Months | Ninety (90) Days<br>Ninety (90) Days | Carry-In or Mail-In                                                             | 1-800-211-PANA(7262) |
| DVD/VCR Deck,<br>A/V Mixer                                       | One (1) Year                                                                      | Ninety (90) Days                     | Carry-In or Mail-In                                                             | 1-800-211-PANA(7262) |
| TV/VCR, TV/DVD,<br>TV/DVD/VCR<br>Combination                     | One (1) Year (except CRT)<br>CRT - Two (2) Years                                  | Ninety (90) Days<br>Ninety (90) Days | Carry-In: 21"<br>CRTand Smaller<br>In-Home or<br>Carry-In:22" CRT<br>and Larger | 1-800-211-PANA(7262) |
| TV/HDR<br>Combination                                            | One (1) Year (except CRT)<br>CRT - Two (2) Years                                  | Ninety (90) Days<br>Ninety (90) Days | In-Home or<br>Carry-In                                                          | 1-888-843-9788       |
| Rechargeable<br>Batteries<br>(in exchange for<br>defective item) | Ten (10) Days                                                                     | Not Applicable                       | Carry-In or Mail-In                                                             | 1-800-211-PANA(7262) |
| Tape<br>(in exchange for<br>defective item)                      | Five (5) Days                                                                     | Not Applicable                       | Carry-In or Mail-In                                                             | 1-800-211-PANA(7262) |
| Memory Cards<br>(in exchange for<br>defective item)              | Ninety (90) Days                                                                  | Not Applicable                       | Carry-In or Mail-In                                                             | 1-800-211-PANA(7262) |

During the "Labor" warranty period there will be no charge for labor. During the "Parts" warranty period, there will be no charge for parts. You must carry-in or mail-in (prepaid) your product or arrange for in-home service, as applicable, during the warranty period.

If non-rechargeable batteries are included, they are not warranted. This warranty only applies to products purchased and serviced in the United States or Puerto Rico. This warranty is extended only to the original purchaser of a new product which was not sold "as is".

A purchase receipt or other proof of the original purchase date is required for warranty service.

#### Carry-In, Mail-in (Prepaid) or In-Home Service

For Carry-In, Mail-In (prepaid) or In-HomeService (as applicable) in the United States call toll free contact number listed above or visit Panasonic Web Site: http://www.panasonic.com

For assistance in Puerto Rico call Panasonic Puerto Rico, Inc. (787)-750-4300 or fax (787)-768-2910.

In-Home service, if applicable, requires clear, complete and easy access to the product by the authorized servicer and does not include removal or re-installation of an installed product. It is possible that certain in-home repairs will not be completed in-home, but will require that the product, or parts of the product, be removed for shop diagnosis and/or repair and then returned.

#### Limited Warranty Limits And Exclusions

This warranty ONLY COVERS failures due to defects in materials or workmanship, and DOES NOT COVER normal wear and tear or cosmetic damage, nor does it cover markings or retained images on the picture tube resulting from viewing fixed images (including, among other things, letterbox pictures on standard 4:3 pictures on wide screen TV's, or onscreen data in a stationary and fixed location). The warranty ALSO DOES NOT COVER damages which occurred in shipment, or failures which are caused by products not supplied by the warrantor, or failures which result from accidents, misuse, abuse, neglect, bug infestation, mishandling, misapplication, alteration, faulty installation, set-up adjustments, misadjustment of consumer controls, improper maintenance, power line surge, lightning damage, modification, or commercial use (such as in a hotel, office, restaurant, or other business), rental use of the product, service by anyone other than a Factory Service Center or other Authorized Servicer, or damage that is attributable to acts of God.

#### THERE ARE NO EXPRESS WARRANTIES EXCEPT AS LISTED UNDER "LIMITED WARRANTY COVERAGE". THE WARRANTOR IS NOT LIABLE FOR INCIDENTAL OR CONSEQUENTIAL DAMAGES RESULTING FROM THE USE OF THIS PRODUCT, OR ARISING OUT OF ANYBREACH OF THIS WARRANTY.

(As examples, this excludes damages for lost time, cost of having someone remove or re-install an installed unit if applicable, or travel to and from the servicer, loss of media or images, data or other memory or recorded content. The items listed are not exclusive, but are for illustration only.)

#### ALL EXPRESS AND IMPLIED WARRANTIES, INCLUDING THE WARRANTY OF MERCHANTABILITY, ARE LIMITED TO THE PERIOD OF THE LIMITED WARRANTY.

Some states do not allow the exclusion or limitation of incidental or consequential damages, or limitations on how long an implied warranty lasts, so the exclusions may not apply to you. This warranty gives you specific legal rights and you may also have other rights which vary from state to state. If a problem with this product develops during or after the warranty period, you may contact your dealer or Service Center. If the problem is not handled to your satisfaction, then write to the warrantor's Consumer Affairs Department at the addresses listed for the warrantor.

#### PARTS AND SERVICE (INCLUDING COST OF AN IN-HOME SERVICE CALL, WHERE APPLICABLE) WHICH ARE NOT COVERED BY THIS LIMITED WARRANTY ARE YOUR RESPONSIBILITY.

# **Customer Services Directory**

Service in Canada: As per Service Center listed in Canadian warranty information → 127

Obtain Product Information and Operating Assistance; locate your nearest Dealer or Service Center; purchase Parts and Accessories; or make Customer Service and Literature requests by visiting our Web Site at: http://www.panasonic.com/consumersupport

or, contact us via the web at: http://www.panasonic.com/contactinfo

You may also contact us directly at: 1-800-211-PANA (7262), Monday-Friday 9 am-9 pm; Saturday-Sunday 10 am-7 pm, EST

For hearing or speech impaired TTY users, TTY : 1-877-833-8855

Accessory Purchases

Purchase Parts, Accessories and Instruction Books online for all Panasonic Products by visiting our Web Site at:

http://www.pstc.panasonic.com

or, send your request by E-mail to: <u>npcparts@us.panasonic.com</u>

You may also contact us directly at: 1-800-332-5368 (Phone) 1-800-237-9080 (Fax Only) (Monday – Friday 9 am to 9 pm, EST.) Panasonic Service and Technology Company 20421 84th Avenue South, Kent, WA 98032 (We Accept Visa, MasterCard, Discover Card, American Express, and Personal Checks)

For hearing or speech impaired TTY users, TTY : 1-866-605-1277

#### **Product Repairs**

Centralized Factory Service Center

MAIL TO:

Panasonic Camera and Digital Service Center 1590 Touhy Ave. Elk Grove Village, IL 60007

Please carefully pack and ship, prepaid and insured, to the Elk Grove Village Centralized Factory Service Center

Customer's in Puerto Rico, please ship or carry in to location below ("Service in Puerto Rico").

Service in Puerto Rico Panasonic Puerto Rico, Inc. Ave. 65 de Infantería, Km. 9.5, San Gabriel Industrial Park, Carolina, Puerto Rico 00985 Phone (787)750-4300, Fax (787)768-2910

As of January 2007

## Warranty (For Canadian Customers)

#### Panasonic Canada Inc.

5770 Ambler Drive, Mississauga, Ontario L4W 2T3

### PANASONIC PRODUCT – LIMITED WARRANTY

Panasonic Canada Inc. warrants this product to be free from defects in material and workmanship and agrees to remedy any such defect for a period as stated below from the date of original purchase.

#### Camcorder Product – One (1) year, parts and labour

#### LIMITATIONS AND EXCLUSIONS

This warranty does not apply to products purchased outside Canada or to any product which has been improperly installed, subjected to usage for which the product was not designed, misused or abused, damaged during shipping, or which has been altered or repaired in any way that affects the reliability or detracts from the performance, nor does it cover any product which is used commercially. Dry cell batteries are also excluded from coverage under this warranty.

This warranty is extended to the original end user purchaser only. A purchase receipt or other proof of date of original purchase is required before warranty service is performed.

THIS EXPRESS, LIMITED WARRANTY IS IN LIEU OF ALL OTHER WARRANTIES, EXPRESS OR IMPLIED, INCLUDING ANY IMPLIED WARRANTIES OF MERCHANTABILITY AND FITNESS FOR A PARTICULAR PURPOSE.

IN NO EVENT WILL PANASONIC CANADA INC. BE LIABLE FOR ANY SPECIAL, INDIRECT OR CONSEQUENTIAL DAMAGES.

In certain instances, some jurisdictions do not allow the exclusion or limitation of incidental or consequential damages, or the exclusion of implied warranties, so the above limitations and exclusions may not be applicable.

#### WARRANTY SERVICE

FOR PRODUCT OPERATION ASSISTANCE, please contact:

| Our Customer Care Centre: | Telephone #: | (905) 624-5505                         |
|---------------------------|--------------|----------------------------------------|
|                           | 1-800 #:     | 1-800-561-5505                         |
|                           | Fax #:       | (905) 238-2360                         |
|                           | Email link:  | "Customer support" on www.panasonic.ca |

FOR PRODUCT REPAIRS, please locate your nearest Authorized Servicentre at www.panasonic.ca :

Link: "Servicentres<sup>™</sup> locator" under "Customer support"

#### IF YOU SHIP THE PRODUCT TO A SERVICENTRE

Carefully pack and send prepaid, adequately insured and preferably in the original carton. Include details of the defect claimed, and proof of date of original purchase.

# Index

| Numerics                        |
|---------------------------------|
| 2-way hand strap 19             |
| ■ A                             |
| AC adaptor 25, 26, 113          |
| Adobe Acrobat Reader 82         |
| Aperture                        |
| Auto focus 115                  |
| Automatic white balance 60, 115 |
| ∎ B                             |
| Backlight compensation 51       |
| Dettem/ 04 07 110               |

| Battery . |    |  |   |   |  |  |   |  | 2 | 24 | 4, | 1 | 27 | 7, | 1 | 12 |
|-----------|----|--|---|---|--|--|---|--|---|----|----|---|----|----|---|----|
| Beep sou  | nd |  | • | • |  |  | • |  |   |    |    |   |    |    |   | 97 |

### ∎ C

| Card 21, 31, 74, 113            |
|---------------------------------|
| Charging time                   |
| Cursor button                   |
| Customer Services Directory 126 |

### ∎ D

| Date and time display | 40 |
|-----------------------|----|
| Delete Scene          |    |
| Demo mode             | 98 |
| Digital zoom          | 50 |
| DirectX               | 82 |
| Display               | 97 |
| Display style         | 40 |
| DPOF setting          | 73 |
| Dubbing 77,           | 78 |
|                       |    |

### ∎ F

| Fade                    | 52 |
|-------------------------|----|
| Format Card             | 74 |
| Frame-by-frame playback | 66 |
| ∎ G                     |    |

| Gain        |  |  |   |  |  |   |  |  |   |  | 62 |
|-------------|--|--|---|--|--|---|--|--|---|--|----|
| Guideline . |  |  | • |  |  | • |  |  | • |  | 55 |
| ∎н          |  |  |   |  |  |   |  |  |   |  |    |
| Help mode   |  |  |   |  |  |   |  |  |   |  | 37 |
|             |  |  |   |  |  |   |  |  |   |  |    |

### **I**

| Image stabilizer function               |
|-----------------------------------------|
| ■ L<br>Language                         |
| ■ M<br>MagicPix function                |
| ■ N<br>Number of recordable pictures120 |
| ■ O<br>Operation icons                  |
| ■ P<br>PictBridge                       |
| Quick start                             |

### ∎ R

| Record button 45, 48       |
|----------------------------|
| Recordable time 47         |
| Recording modes            |
| Recording time elapsed 46  |
| Recovery 102               |
| Remaining number of        |
| still pictures 49          |
| Remaining time 46          |
| Request for Service Notice |
| (USA Only) 123             |
| Resume playback 67         |
| ∎ S                        |

| Scene mode                  | 57 |
|-----------------------------|----|
| SD Memory Card              | 21 |
| SD Speed Class              | 23 |
| SDHC Memory Card            | 21 |
| Self-timer recording        | 54 |
| Shock proof                 | 15 |
| Shutter effect              | 49 |
| Shutter speed               | 62 |
| Skip playback               | 64 |
| Slide show                  | 68 |
| Slow-motion playback        | 65 |
| Soft skin mode              | 53 |
| Still picture compatibility | 69 |
| Still picture playback      | 68 |
| Still picture recording     | 48 |
| ∎ Т                         |    |
| Tripod                      | 19 |
| TV aspect                   |    |
|                             |    |

| ■ V               |   |    |
|-------------------|---|----|
| Volume adjustment | 6 | 66 |

### ∎ w

| Warranty                                 |
|------------------------------------------|
| (For Canadian Customers)127              |
| Water resistance14                       |
| White balance                            |
| Wide mode                                |
| Wind noise reduction function $\ldots57$ |
| ∎ Z                                      |
| 7                                        |

| Zoom            |  |  |  |  |  |   |   |   | .50 |
|-----------------|--|--|--|--|--|---|---|---|-----|
| Zoom microphone |  |  |  |  |  | • | • | • | .51 |

# Spanish Quick Use Guide/Guía española para el uso rápido

- Introducción/Remoción de la batería
- 1 Deslice el cierre de la tapa de la tarjeta/batería hasta OPEN y abra la tapa de la tarjeta/batería.

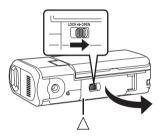

- Si la tapa de la tarjeta/batería no se abre. Ponga el dedo en la parte [△] y abra la tapa de la tarjeta/batería.
- 2 (Para introducir la batería) Introduzca la batería hasta que haga un clic, prestando atención a la posición de la batería.

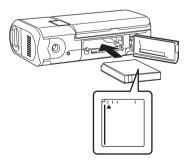

 Para extraer la batería)
 Deslice el cierre (a) en la dirección de la flecha y extraiga la batería.

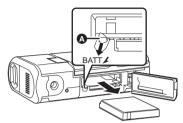

4 Cierre la tapa de la tarjeta/batería y deslice el cierre hasta LOCK.

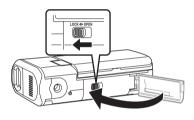

## Cambio de batería

• Coloque el selector de modo en OFF.

La batería no se cargará si la cámara está conectada y en marcha.

Conecte el adaptador CA (suministrado) (2) a la cámara y a la toma de CA.

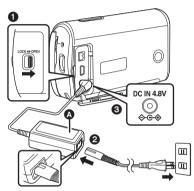

- Deslice el cierre de la cubierta del terminal hasta OPEN y abra la cubierta.
- Conecte el cable CA al adaptador de CA, y seguidamente a la toma de CA.
- Conecte el adaptador de CA a la terminal de CC de la cámara.

## Cómo encender la unidad

### Ajuste el selector de modo en ∰, ▶, ○ ○ ○.

 Alinee el pictograma del modo que desee seleccionar, en la posición indicada en la ilustración.

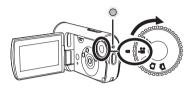

Cómo apagar la unidad Coloque el selector de modo en OFF.

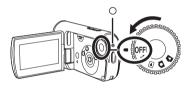

- Cómo insertar/quitar una tarjeta SD
- 1 Deslice el cierre de la tapa de la tarjeta/batería hasta OPEN y abra la tapa de la tarjeta/batería.

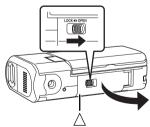

 Si la tapa de la tarjeta/batería no se abre. Ponga el dedo en la parte [△] y abra la tapa de la tarjeta/batería. 2 Inserte/quite la tarjeta SD en/de la ranura de la tarjeta.

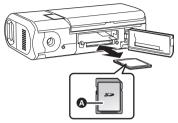

- Al introducir una tarjeta SD, ponga el lado de la etiqueta hacia arriba y presiónela hasta el fondo.
- Para extraer la tarjeta SD, presione en el centro de la tarjeta y luego tire de ella derecho hacia fuera.
- 3 Cierre la tapa de la tarjeta/batería y deslice el cierre hasta LOCK.

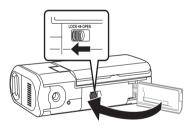

- Grabación de imágenes dinámicas
- Gire el selector de modo para seleccionar 🚰.

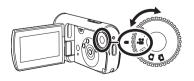

1 Pulse el botón de grabación para iniciar la grabación.

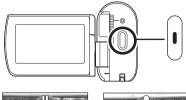

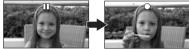

2 Pulse el botón de grabación de nuevo para pausar la grabación.

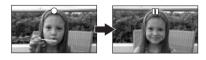

- Grabación de imágenes fijas
- Gire el selector de modo para seleccionar 💽 .

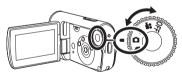

Pulse el botón de grabación.

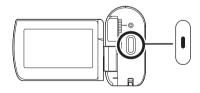

### Reproducción de imágenes dinámicas

• Gire el selector de modo para seleccionar 🕒.

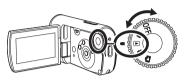

1 Seleccione la escena a ser reproducida.

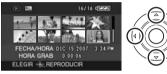

2 Pulse el cursor.

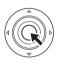

3 Mueva el cursor para realizar una de las siguientes operaciones.

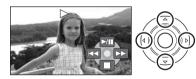

- ►/II: Reproducción/Pausa
- Idd: Salto de reproducción (hacia atrás)
- Salto de reproducción (en adelante)
- Detiene la reproducción y muestra las miniaturas.

## Reproducción de imágenes fijas

• Gire el selector de modo para seleccionar 🔁 .

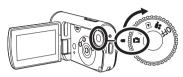

1 Seleccione el archivo a ser reproducido.

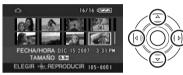

2 Pulse el cursor.

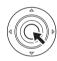

3 Mueva el cursor para realizar una de las siguientes operaciones.

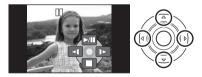

- /II: La exposición de diapositivas inicia/se interrumpe.
- **4**: Reproduce la imagen anterior.
- ▶: Reproduce la imagen siguiente.
- Detiene la reproducción y muestra las miniaturas.

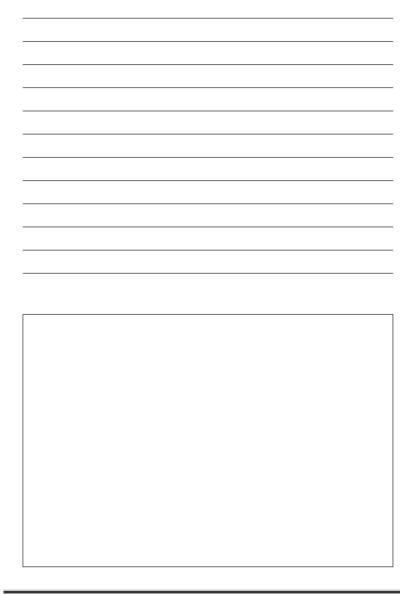

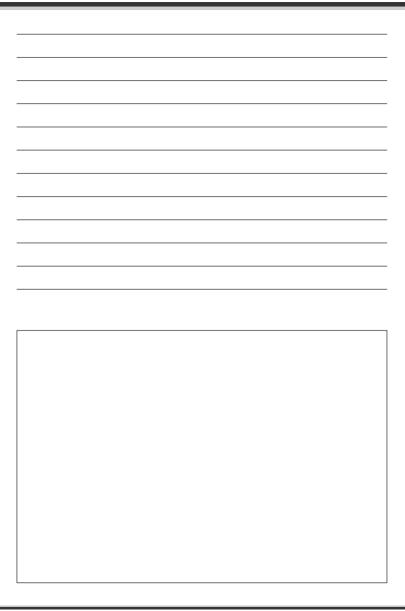

## Panasonic Consumer Electronics Company, Division of Panasonic Corporation of North America

One Panasonic Way, Secaucus, NJ 07094

## Panasonic Puerto Rico, Inc.

Ave. 65 de Infantería, Km. 9.5, San Gabriel Industrial Park, Carolina, Puerto Rico 00985

### Panasonic Canada Inc.

5770 Ambler Drive, Mississauga, Ontario, L4W 2T3

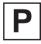

VQT1D97 F0307My0 ( 1000 ( A )

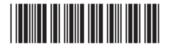